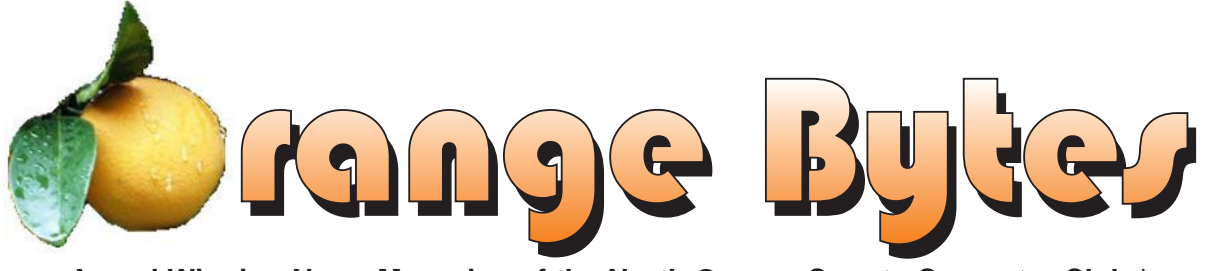

**Award Winning News Magazine of the North Orange County Computer Club \***

### **Vol 30 • No 5 MAY 2005**

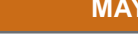

Steve Gibson of

## www.grc.com www.grc.com

**modern cryptography**

 **details on page 4**

### **Eulogy on page 8**

RIP

NOCCC

 $1976 - 2$ 

### **NOCCC Meetings - May 1st**

### **8:30 a.m.**

*Visual Programming I .............................. Science 109* Visual Basic and Visual Basic Script for Beginners

### **9:00 a.m.**

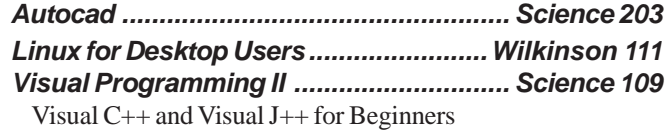

### **9:30 a.m.**

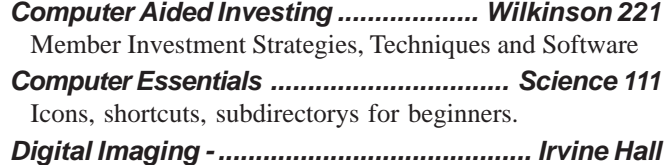

- Studio Lighting and possibly some time on Indesign
- *Linux (Intermediate) ..............................Wilkinson 111*

### **10:00 a.m.**

*Linux for Server Adminstrators ............Wilkinson 111 Visual Programming III ............................ Science 109* Intermediate and Advanced Visual Basic

### **11:15 a.m.**

*Computer Security ................................... Science 203 Linux Programming Concepts .............Wilkinson 111*

### **NOCCC web site: <http://www.noccc.org>**

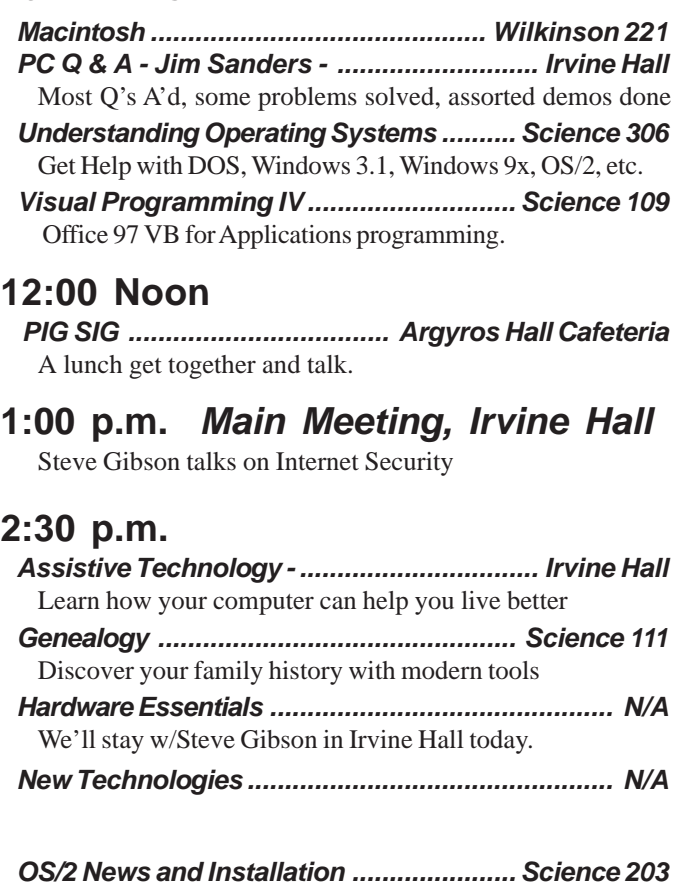

### **Meeting Dates May 1, Probably June 5 - check website**

## **Table of Contents**

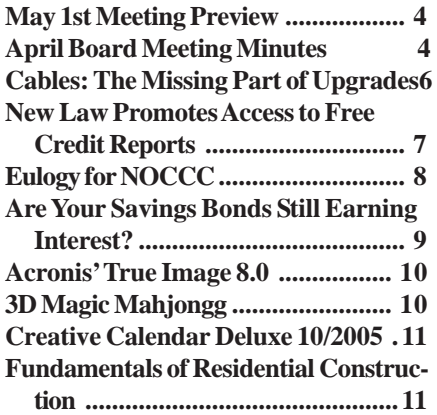

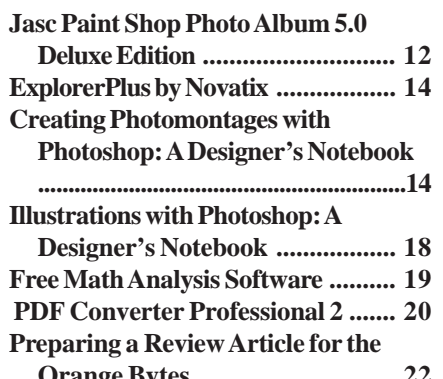

**Orange Bytes .............................. 22**

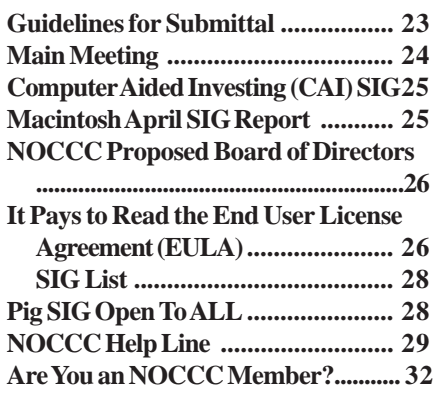

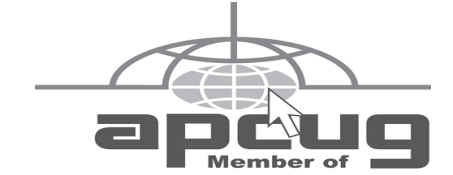

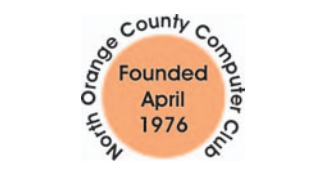

## "Friends Helping Friends"

### **FREE COMPUTER CLASS**

The MarketPlace Education Center at 201 E. 4th St. in Santa Ana is offering a free PC computer workshop class. **You can start attending at any time.** The class covers just about all aspects of personal computing, software, hardware, building new machines, upgrading/ fixing the machine you have. The class is held Tuesday, Thursday, and Friday from 8 am till noon in room 211. **Jim Sanders** is the instructor. Call the **Centennial Education Center** at 241-5700. Class # 64200.09........ **Class ends June, 2005**

## ORANGE BYTES STAFF

### **Publication Chairman**

[Jim Sanders • 714-636-5523](mailto:jsanders@ligasmicro.com) ............ jsanders@ligasmicro.com

**Editor** - *[Oversees, edits, and makes final selections of the](mailto:editor@noccc.org) articles to be included in the* Bytes*.* Jim Sanders ............................................... editor@noccc.org

**Associate Editor/Production** - *Lays out and formats in* PageMaker *[the articles received from the editor, prints, and](mailto:jsanders@ligasmicro.com) submits camera-ready copy of the* Bytes *to the printer*. Jim Sanders • 714-636-5523 ............ jsanders@ligasmicro.com

### **Contributing Editor**

[Timothy B. Everingham..............](mailto:teveringham@earthlink.net) teveringham@earthlink.net

**Editor/Reviews** • *Communicates with the vendors and the members who evaluate products and write the reviews. Rides [herd on members to make sure deadlines are met. Also makes](mailto:reviews@noccc.org) sure that a copy of the* Bytes *gets back to the vendor with the review that was done.*

Ted Littman • 714-779-1936 ..................... reviews@noccc.org

**Copy Editor** • *Does final proofing of Bytes for typos and mispellings.* Ted Littman

**Classified Advertising •** *[Obtains members' computer- related](mailto:jsanders@ligasmicro.com) non-commercial ads.*

Jim Sanders • 714-636-5523 .......... jsanders@ligasmicro.com

**Help Line** • *Maintains the volunteer list, and the software [and hardware subjects for which they are willing to answer](mailto:tedwilliams@alum.mit.edu) questions.*

Ted Williams • 714-639-1009 ....... TedWilliams@alum.mit.edu

### **VOLUNTEERS NEEDED**

for the following positions:

**Circulation** — *Oversees the mailing and distribution.*

**Commercial Swap Meets** • *Distributes* Orange Bytes *and NOCCC material at swap meets.*

**Commercial Advertising** • *Obtains ads from both national and local vendors for the* Bytes*; the success of this helps our club finances*.

By Cathy Margolin

At the May 1st meeting, we will be celebrating NOCCC's 29 and Holding Birthday party (it was actually April of 1976) with a great speaker- Steve Gibson. There will also be anniversary cake for all. Steve Gibson is president of Gibson Research and is a famous author and has made many TV appearances. He always has new tools for testing Security plus a

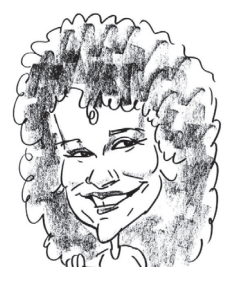

new version of Spinrite. He will talk about Security and also explain cryptography, sending secure mail, etc. He will explain private key, public key, secure hashing, digital document signing, cryptographic random numbers ... and all that. Tell everyone, as this a real treat to get Steve to come out to NOCCC!

The CompUSA discount in Fountain Valley will continue thanks to Fritz Leber, commercial sales. His email address is [fritz\\_leber@compusa.com.](mailto:fritz_leber@compusa.com) (thanks to our sharp member Malcolm Bruce for noticing the change!).

Another previous speaker, Steve Bass just came out with his PC Annoyances, 2nd edition book and also mentioned these three items:

1. Check out these two <very> nice search matrix pages. Decide [what you want to search for and choose the best engine. http://](http://www.philb.com/whichengine.htm) www.philb.com/whichengine.htm

2. Compare Desktop Search Products Matrix email search tools:

<http://www.goebelgroup.com/desktopmatrix.htm>

3. Freeware: Enhanced Paint Program

This is neat and useful tool because I hate opening up those big photo programs for quick futzing.

If you use the Paint graphics program built into Microsoft's operating systems, you have probably wished from time to time for an enhanced version. You don't need all the fancy features (or high price) of packages like Adobe's PhotoShop or even Corel's less expensive but still a little pricey PhotoPaint, but you'd like a little more than Paint offers, and you'd like it at no cost. No problem! Some folks at Washington State University got permission and help from Microsoft in making a new version of Paint, which they call Paint.NET. It will do a lot of the things that the commercial graphics programs do. <http://www.eecs.wsu.edu/paint.net/>

### **NOCCC Board**

If you are interested in running for the Board of Directors, let George Margolin know at [inventor@pobox.com.](mailto:invertor@pobox.com) We are looking for some fresh faces to brighten up our board. Our elections will be at the June meeting. And at the June Board meeting, the Monday after every meeting, there will be a Pizza party purchased by the outgoing President – me! Always a fun time!

May meeting - Don't forget the Digital group will have Gregory Rager, www.historicalprocesses.com, who will go over Lighting and exposure for cameras plus a question and answer session.

Steve Gibson will be at the main meeting at 1pm with 29 and Holding Anniversary cake at 12:30. Bring a friend to this hot meeting!

## President's Message Membership Benefits

### **Member Discounts and Benefits**

As a valued member, we bring you a section of discounts and offers as part of the entire "Benefit of Belonging." (Caveat - we are unable to endorse these companies, but make these offers available as a service to our members).

### **Orange Bytes on PDF earlier in the month!**

Members ONLY- Watch your e-mail every month for the Password to get the award winning Orange Bytes much earlier in the month via PDF file on the <http://www.noccc.org> website. Make certain you let us know any e-mail changes (membership@noccc.org) so you can get the jump on all the great Reviews and Articles!

"Caveat - we are unable to endorse these companies," yet:

### **Prentice Hall and Addison-Wesley Books**

For discount off Prentice Hall PTR books:<http://www.phptr.com/> promotion/1945

[For discount off Addison-Wesley books: http://](http://www.awprofessional.com/promotion/1942a) www.awprofessional.com/promotion/1942a

### **Cheap Webhosting and domains**

Matt McCann, who you know about from previously being at Intuit, makes inexpensive web hosting (\$3.95 /mo with free setup) and domain name service (\$7.85 /yr using GoDaddy.com ) available. Stop by<http://www.ugpro.com> and follow the links. You'll be glad you did!

**Peachpit Press Books Discount** - of 25% can be obtained by joining the Peachpit Club. Go to<http://www.peachpit.com> to sign up as a member. User group members should note that once you've become a Peachpit Club member, you may use your user group coupon code ON TOP of the permanent savings you earn as a member of the club. Just make sure you've logged into the site before you make a purchase to ensure this permanent discount will be in effect, and then enter coupon code UE-23AA-PEUF (case-sensitive) at checkout! This coupon code is an exclusive offer that may not be used in conjunction with any other coupon codes. The offer applies to all titles at peachpit.com including New Riders, Macromedia Press, Adobe Press, and Peachpit Press.

### **COREL/Jasc discount**

Corel is once again enthusiastically supporting the user group community and we sincerely welcome them back. Please visit [the APCUG User Group special pricing page at http://](http://www.corel.com/specialusergroups) www.corel.com/specialusergroups

The boxed software is 50% off list and includes both Corel and Jasc products. Paint Shop Pro 9 is only \$59, Photo Album \$29. **Wireless Security Program- free**

From Terry Currier -Well I promised at the SCRUGS meeting I will let you know of a program that makes wireless networks secure. Not only that but it is easy to do so. The program is normally \$99 for a license of three computers. They as of today (Monday) are giving that for free. Go to the www.lucidlink.com

site and click on the icon saying Free 3 User Home Edition. You

*CONTINUED ON PAGE 28*

## <span id="page-3-0"></span>April Board Meeting Minutes

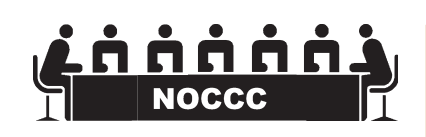

The Minutes of the Board meeting are in the printed version of the Orange Bytes which is mailed to NOCCC members.

## **MAY 1ST MEETING PREVIEW**

**DIGITAL IMAGING SIG** -9:30PM Greg Rager will continue last months presentation by answering a number of questions that were raised in April.

*MAIN MEETING* **1:00PM, Irvine Hall** - - Steve Gibson, head of Gibson research, sometimes better known as [http://www.grc.com,](http://www.grc.com) of SpinRite and Shields UP fame, will talk about the main operational concepts behind modern cryptography. He will explain private key, public key, secure hashing, digital document signing, cryptographic random numbers ... and all that.

*ASSISTIVE TECHNOLOGY SIG* - 2:30PM This new SIG, with Leader Chuck Fete and Elise Edgell will be exploring the various ways that computer and related technology can assist people with hearing difficulties.

*THE CLUB RAFFLE* this month will feature an IOGear 2 CPU KVM switch and an IOGear Combo unit. There will be several other smaller prizes

The **Member-only prize** (requires wearing badge to get a free ticket) will be an IOGear Combo unit and Novatix Send Photos software

## **Consignment**

**1.** The consignment table is for members only. Only current members can place items for sale, but non-members are welcome to purchase items from the table. This is a great place to get some money for your surplus computer items, and help your Club at the same time.

**2.** The consignment table operates on a 90/10% basis — with the owner getting 90%, and the Club treasury 10%.

**3.** Fill out a tag on each item! It must contain: Seller's Name, NOCCC Membership Number, Item name, a short description and selling price.

**4.** Also, fill out the USER LIST with Name, Address, Phone Number. and a complete list of items and their selling prices.

**5.** All items and/or money may be picked up by the owner at any time, but MUST be picked up no later than 2 PM on day of sale.

**6.** Any items and/or money not picked up by 2 PM, will become the property of NOCCC and will he subject to disposal at the Club's discretion.

**7.** NOCCC is NOT RESPONSIBLE in any way for items bought and/or sold at the Consignment Table. Each item is placed and sold on an AS-IS BASIS.

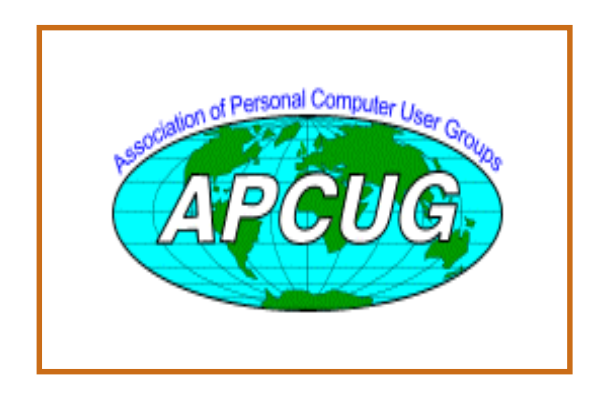

## Table **NoCCC** Officers

### **President**

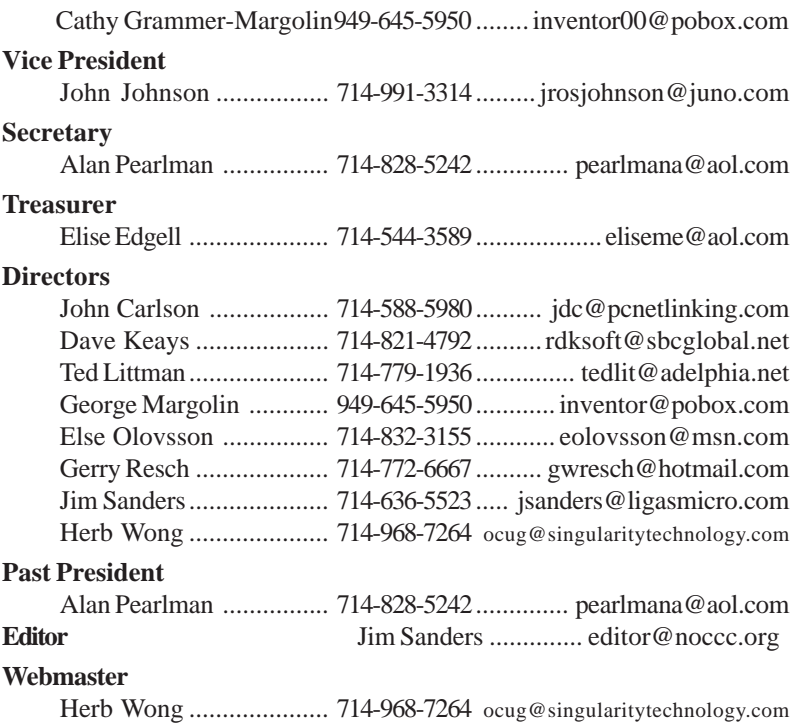

### **Volunteers, Committees, and Projects**

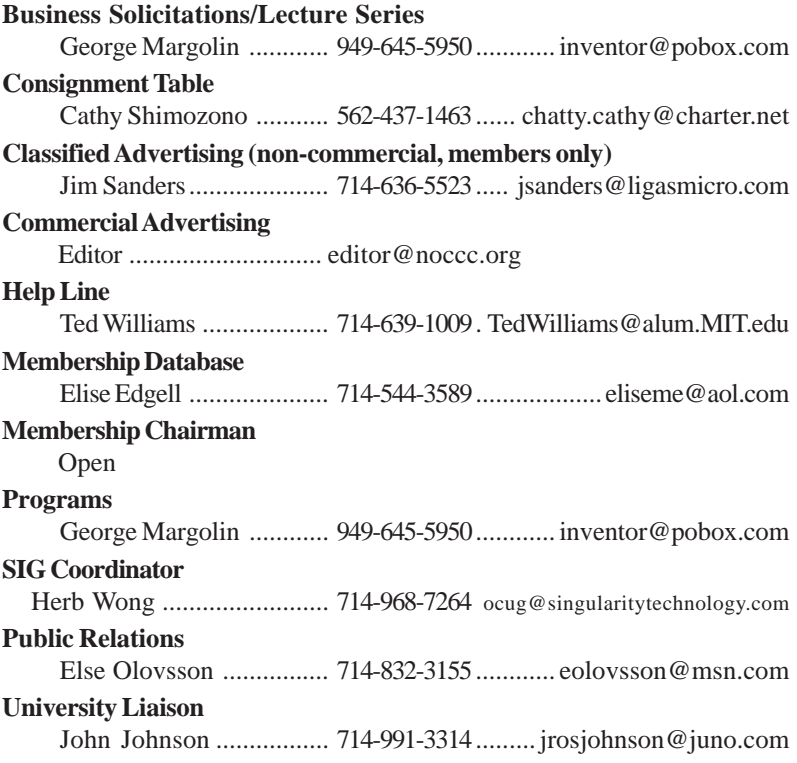

## <span id="page-5-0"></span>**Cables: The Missing Part of Upgrades**

### *By Timothy Everingham, and Jim Sanders NOCCC*

[teveringham@acm.org](mailto:teveringham@acm.org)

When we are in the process of building a new computer, or upgrading one, we research all the major component parts such as CPU, motherboard, case, power supply, RAM, video card, hard drives, and CD/DVD player or writer we want to buy. What a lot of people don't think about are the cables to connect all of these components together. Many people have gone to the computer store or swap meet to purchase their parts, but when they go to install a part they realize they don't have the cable or adapter needed and have to take the time to go out again to buy it. Thinking through your computer purchase cabling needs before you leave home, or at least before you leave the computer store, can save you the hassle and time of making that additional trip. If you have to order from a catalog and have it shipped to you, days may be lost before you can complete your installation.

**Example 200**<br>
Similar agent they continue they don't have the cause of  $\frac{1}{2}$  in contacts can be computed to the cause of  $\frac{1}{2}$  in contacts can be computed to the cause of  $\frac{1}{2}$  in the signal of the cause of These days motherboards do come with a lot of cables, but are they the right ones for your application and are there enough of them? We are in a transition from the PATA/EIDE (Parallel AT Attachment) / (Enhanced Integrated Drive Electronics) interface for hard drives and CD/DVD players and writers to the SATA/EIDE (Serial AT Attachment) / (Enhanced Integrated Drive Electronics) interface. Both drives have "Enhanced Integrated Drive Electronics" and both drives use "AT Attachment" command protocol, the main difference is that one uses a parallel electrical connection and the other uses a serial electrical connection. An extension of ATA had to developed for CD ROM drives and Tape Drives, ATAPI (ATA Packet Interface). So in the future, don't be surprised if you see the acronyms PATAPI and SATAPI. A lot of new motherboard have two PATA and two SATA connections. With PATA/EIDE you can have one or two drives on a parallel cable that is a flat ribbon or round cable. SATA/ EIDE drives are connected via thin serial cables. There is

one cable for each drive, connecting directly to the drive controller, usually on the motherboard. Some ads are using the acronym PATA to help

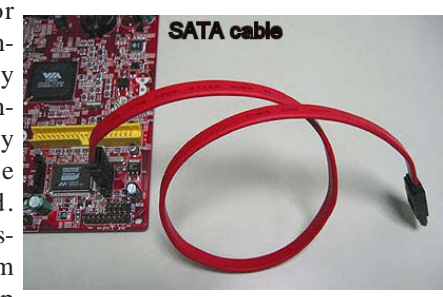

distinguish the type of drive being offered. If you have a floppy drive you will need a cable for that too. So far I

have only been talking about data cables. SATA drives also have different power cables than PATA drives, although some have both the new and old style power connector. CD/DVD players and writers sometimes use floppy drive type power connectors rather than the standard PATA hard drive type. If you have a mid to high level 3D video card you may have to plug in one or two special power connectors because they need more power than what they can get from the motherboard. The power connectors for PCI Express video cards are different from those on AGP video cards (there are two different types of connectors for AGP cards too). Then there are the different connectors for case fans. A lot of newer motherboards are connected to the power supply via a 24 pin connector instead of the more traditional 20 pin. Some 24 pin motherboards allow you to plug in a 20 pin plug, but others do not recommend that. Then, of course, we get into the audio cables for your CD/DVD player/ writer to plug into the sound card or sound circuit on the motherboard. You also may need USB or Firewire (IEEE 1394) cables for within the case, to get them from the motherboard to the front panel sockets or external ones to get them out to your devices.

So how do you find out what cables you need? If possible you can look at the parts themselves or the box they come in. There is often a picture of the connectors and information on the box about what the part needs. Be wary, however, of assuming the picture is accurate. Some cables that have the same type of connectors at their ends are rated differently on speed or other factors. An example of this is EIDE data cables. Typical rating for these cables is 33, or 66-133 MHz. The first is a 40 conductor cable. The second is an eighty conductor cable even though they both use the same 40 pin connector. The PATA controller recognizes the electrical keying of the high speed 80 conductor cable. Because 40 conductor cable is not capable of handling data transmission at the high speed rates without errors, the controller will drop the speed of the entire PATA data bus to 33 MHz. So buying PATA components rated at 133 MHz and connecting them together with a cable only rated at 33 MHz means it will only operate at the 33MHz speed.

When PATA components of different speeds, 33MHz and 100MHz, are hooked together on the same cable, it is possible in some combinations of components that the slowest component sets the maximum speed on the PATA bus. A good way to avoid this possibility is to put the high speed devices on the Primary channel and the slower devices on the secondary. Another issue is having the right type of cable; but the wrong connectors at the ends, which you can run into with Firewire (IEEE 1394), USB, and other cables. Other sources for this information are the manufactures websites or those of online retailers that sell the part. You can look at the manual for the part to find info about its power connectors. How do you get <span id="page-6-0"></span>to see the manual before buying the part? These days many manufactures have the manual to their parts on their website in PDF format so you can just download the manual. This is the easy way to find out whether a motherboard needs a 20 or 24 pin power connector or if it can use either one. From these same sources, you can find out what cables come with a part.

You should look at the power supply you have, if you are planning to use it, to find out the specifications and cable connections. Over time, there have been different ATX standards issued for power supplies, with ATX 12V 2.01 being the latest. For additional information read "More Performance: The New Power Supply Standard, ATX12V 2.0" at Tom's Hardware Guide (<http://www.tomshardware.com>). Look at what connectors the PS has, and how many of each (20 or 24 pin, P4, and EPS motherboard connectors, 4 pin Molex for 5.25" format PATA drives and some fans, floppy drive, SATA, auxiliary, and PCI Express video card). Depending on what you find, and your needs, you may need to buy power splitters or adapters. Many older power supplies do not have separate SATA drive power connectors in addition to the standard PATA power connectors. Be aware that some SATA drive power adapters do not have a  $+3.3V$  connection, which is required by some drives. Only some of the recently introduced power supplies have a PCI Express video card power connector. Especially if you are putting together a large system, it is wiser to buy a new, higher wattage power supply, which includes all of the new connectors.

Another item to consider is how cables will affect airflow in your computer. Use round PATA and Floppy cables rather than flat, to improve the airflow, appearance and accessibility of your system. Bundling cables together with cable ties can help with these issues.

If you live far from a computer store, use online retailers, or go to a computer swap meet that you would have to pay again to re-enter, it is especially important to be sure you have a list of all the cables you need for your computer upgrade or building project. Researching what you need ahead of time can prevent you from wasting time and money and increasing your frustration. May you have the cables you need, and not buy cables you can't use.

Timothy Everingham is CEO of Timothy Everingham Consulting in Azusa, California. He is also Chair of the Los Angeles Chapter of ACM SIGGRAPH, Further information can be found at<http://home.earthlink.net/~teveringham>

## **[LIGAS Microsystems](mailto:jsanders@ligasmicro.com)**

**Custom Systems - Consulting - Service** *Cable and DSL services configured Routers installed sick computers healed*

NOCCC member 0019, Jim Sanders

*jsanders@ligasmicro.com*

*714-636-5523*

## **New Law Promotes Access to Free Credit Reports**

### *Provided by Ted Littman*

The following information has been copied from the Federal Trade Commission's web site [http://www.ftc.gov/bcp/conline/](http://www.ftc.gov/bcp/conline/edcams/credit/ycr_free_reports.htm) edcams/credit/ycr\_free\_reports.htm:

Soon you'll be able to get your credit report for free. (As you can see from the chart below, that time is now if you live in the West or Midwest.) An amendment to the federal Fair Credit Reporting Act (FCRA) requires each of the nationwide consumer reporting companies to provide you with a free copy of your credit report, at your request, once every 12 months, from www.annualcreditreport.com. The Federal Trade Commission (FTC), the nation's consumer protection agency, has prepared a brochure, Your Access to Free Credit Reports, explaining your rights and how to order a free annual credit report.

A credit report contains information on where you live, how you pay your bills, and whether you've been sued, arrested, or filed for bankruptcy. Nationwide consumer reporting companies sell the information in your report to creditors, insurers, employers, and other businesses that use it to evaluate your applications for credit, insurance, employment, or renting a home.

**How do I know when I'm eligible to get a free report?**

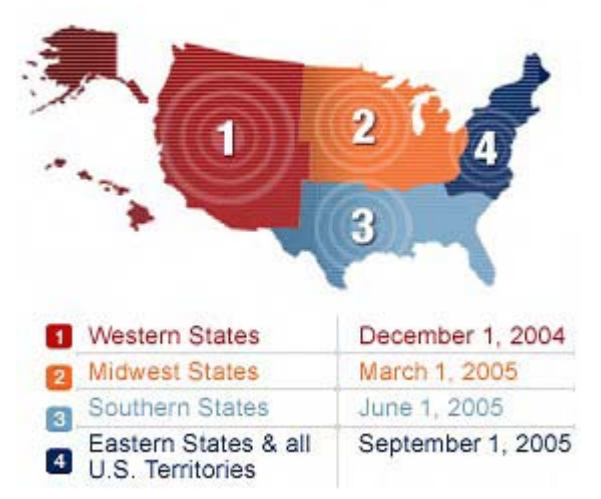

Free reports are being phased in during a nine-month period, rolling from the West Coast to the East. Beginning September 1, 2005, free reports will be accessible to all Americans, regardless of where they live.

Consumers in the Western states – Alaska, Arizona, California, Colorado, Hawaii, Idaho, Montana, Nevada, New Mexico, Oregon, Utah, Washington, and Wyoming – can order their

**Continued on next page 26**

### <span id="page-7-0"></span>Computer Talk

## **Eulogy for NOCCC**

### *By Jim Sanders, Editor, Orange Bytes*

Eulogy - A laudatory speech or written tribute, especially one praising someone who has died.

So, by definition, this can't be a eulogy. The heart monitor hasn't flat-lined, yet!

NOCCC started out fresh, young, enthusiastic, dynamic, full of life and eager to charge forward into the bright new world of personal computing in 1976. For the next five years, we had a wondrous period of growth, innovation and diversification. There were so many new start-ups you NEEDED a computer just to keep track of them. The Apple-II, Atari 800, Radio Shack TRS-80, Commodore Vic 20 & C64, a multitude of S100 machines and many others. "Friends helping Friends" was a very real phrase. Members actually built computers from kits that contained boxes of loose parts that had to be soldered together. I taught several people how to use a soldering iron and read the color code on resistors. There must have been a hundred different terminals (an integrated monochrome monitor and keyboard that talked to the computer over an RS232C serial port for you youngsters out there) with many different control codes that had to be dealt with. In that time frame computer geek was a very apt description.

Then we had the mixed blessing of the IBM PC. On the plus side, the standardization that it introduced was key to the explosive growth of personal computing and the computer clubs that supported the millions of new computer users. On the negative side, the world was saddled with a limited, mediocre computer design, powered by a second rate CPU with a messy architecture. The mediocre design and poor performance of IBM's toy computer didn't stop it's success. The corporate muscle of IBM and the carefully fostered, but totally misplaced mind-set of the American public that if it was an IBM computer, it must be a good computer, pushed the "PC" into becoming the overwhelmingly dominate force in personal computing. To this day, engineers are designing workarounds to deal with the legacy of a poor design that has been cast in concrete.

The "PC" suffocated real innovation in the personal computer world as one company after another added it's muscle to the march toward uniformity and commonality. It has got to the point where anybody that can read and understand "Plug assembly A into assembly B as shown in Figure 2. Etc." can put together a super computer on their kitchen table and have a pretty good chance that it will work. Of course, if it doesn't work, they are in a world of hurt because they have only a vague understanding of what the assemblies are and no idea how they work. At that point, friends, relatives, neighbors, the sales clerk at the computer store, talk shows, the internet, even computer clubs are fair game to turn to for help in times of dire need. If one person's \$500 Geek Squad bill to set up their new computer is a yardstick, a \$30 NOCCC membership is a super

### bargain!

NOCCC has the extreme good fortune to have a wonderful host for our meetings. Chapman University gives our club access to facilities that would turn most clubs green with envy. But like a lot of other aspects of our club, the membership seems to take them for granted, if not their due. A fair amount of that attitude has spilled over into the members outlook towards how their computer club is run. It is "their" job to make the club run. It is expected that "they" will get a interesting speaker for the meeting, that "they" will have the correct room assignments posted, that "they" will take care of all the chores associated with setting up the days activities. That "they" will take care of opening the rooms and setting up the sound system and projector. That "they" will have setup the coffee and acquired the donuts. For jobs big or small, highly skilled and/or technical or so simple and easy (but still time consuming) that anyone could do it, "they" are expected to take care of it.

For the last ten years or so, the "they" has been a pretty small group of people. "They" have played musical chairs with who has what title in any given year. Like, "Come on, John Johnson, I know you did VP this year, but you've done Secretary in the past, and we need to have somebody for that spot." But this year John said no. He also said no to being on the Board of Directors. He said he was tired of it and wanted a break Think about the great job that Ted Littman has done as Reviews Editor in reviving and running our reviews program. That only happened because he has donated a LOT of his time to making it happen. Take a minute to look at the current list of products available for review. Then think about how much work it is to keep track of all those items. How many letters have to be written to vendors and publishers to get products. How many copies of reviews have to be sent back to the vendors and publishers. How many review agreements have to be filled out and tracked. What a thankless job it is when he has to remind someone that signed the agreement, took the product, and still haven't turned in a decent review, that they have an obligation to fulfill. This year he decided that doing all that and being on the Board of Directors is too much. Thankfully, he said he will continue as Reviews Editor for the time being. I don't know who the next burnout will be, but if any two of the key "they" group were ill at the same time, a number of things simply wouldn't happen because there is no backup. That includes getting the newsletter out.

If you paid attention, you would have noticed we haven't had a real election in years. Certainly no opposition candidates have run for any office, and all vacancies have been filled by appointment of a few volunteers that were cornered and cajoled.

I took over the job of editor of the Orange Bytes because I was not happy with the quality of the publication. As a founding member of the club, I didn't want the public face of our club, which the newsletter very much is, to be less than the quality I felt it should have. In one month, I went from not having a clue about how to produce the Orange Bytes to getting out an issue. I was lucky to have the good work of our long time editor, <span id="page-8-0"></span>Jim Karsjens, to use as a template, and years of computer experience to fall back on. Initially, my devotion to the club, the challenge of the task, the pleasure of seeing what I created was satisfaction enough. Doing the job well enough to win a couple of major rewards, is something that I take pride in. But improving the quality of the Bytes keeps taking more time. The thirty to forty plus hours a month of my life that it takes to produce the Orange Bytes, then add more time to do the PC Q&A SIG and an assortment of smaller tasks, is getting old. With a whole Digital Imaging SIG to draw from, why should I have to be the one to take pictures of our speakers and raffle winners. Eric Saca does a great job of reporting on the main meeting, but a lot of our SIGs have no reporters. Thanks to Steve Carmeli, I had some Pagemaker layout help this month.

I have heard rumbles and complaints that Cathy and George Margolin seem to think that NOCCC is their club. Considering how much time they donate to the club, how they are often the public voice of club activities, that is not hard to understand. Even though most of those actions and activities were defined and authorized by the Board of Directors. The Board of Directors, AKA the "they" that I referred to earlier. Unless a few more of the 300+ members of this club start participating in the functions required to keep the club running smoothly, this could turn into a real eulogy. Somewhere along the line, an attitude seems to have developed that says paying your dues buys you the service of having the club exist and do its club things like it has done for so many years. Wrong! Over half of the dues is required to print and mail the Bytes, and that cost is up from what it could be. In the past, caring club members got together for a monthly mailing label party. They gathered at somebody's house to socialize, talk computers, apply the stick on mailing labels and sort the Bytes into ZIP codes for mailing. Now the club is paying to have that done.

**We are having an election in June**. If you don't want to see this turn into a real eulogy, get involved. Especially if you live close, offer to help with opening and closing or volunteer to take over as coffee guru. Help setup and staff the booth at the ACP swapmeet. Run for President of the club! Seek election to the board of directors! Hell, come to think of it, you don't even have to seek election, just say you will volunteer to fill the vacancy. Though it would be very refreshing to see enough people really give a damn about how the club is run, that we have to have a real election. See musical chair list on page 26

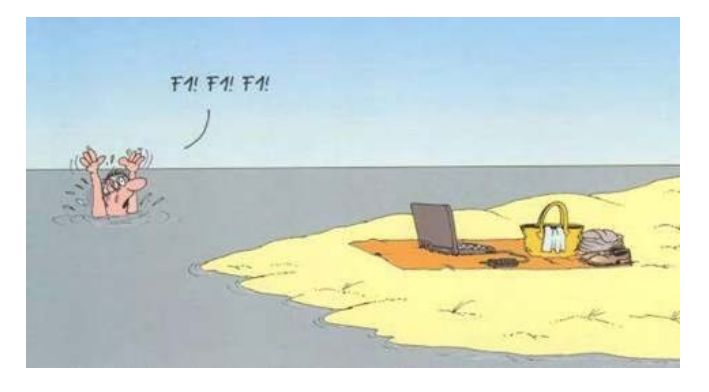

## **Are Your Savings Bonds Still Earning Interest?**

### *By Ted Littman, NOCCC*

I came across the answer to this important question at the U.S. Treasury web site [\(http://www.treasurydirect.gov/indiv/](http://www.treasurydirect.gov/indiv/research/indepth/res_indepth.htm) research/indepth/res\_indepth.htm) and I would like to share it with other folks, especially seniors:

### **Products In Depth**

Find detailed information on Treasury securities and the auction process in this section of our site.

Have you ever wondered whether your Treasury securities have stopped earning interest? Securities no longer earning interest should be redeemed or cashed.

### **Savings Bonds That Have Stopped Earning Interest**

It's important to periodically check your savings bonds to make sure that they're still earning interest. This is especially true for Series E bonds and Savings Notes since (unlike the H and HH series) you don't receive regular interest payments from Treasury. The table below will help you determine if your bonds have stopped earning interest.

### **The following savings bonds no longer earn interest:**

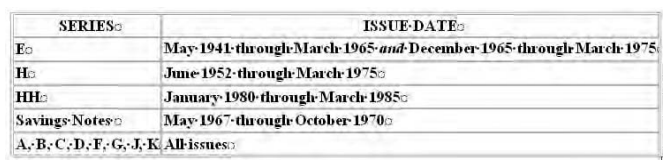

If your bonds have stopped earning interest, you should cash them.

In general, savings bonds earn interest for different lengths of time depending on the series of the bond and, in some cases, when the bond was issued. Use the table below to determine how long your bonds will earn interest.

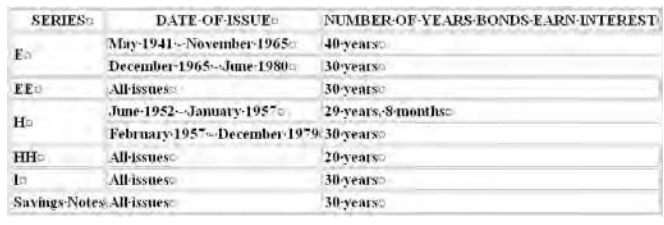

**Marketable Securities That Have Stopped Earning Interest** Marketable securities – Treasury bills, Treasury notes, Treasury bonds, and Treasury Inflation-Protected Securities (TIPS) – have maturities ranging from a few days to 30 years. If you own Treasury marketable securities, you should know when they mature and be sure to watch this website for bond calls – cases where Treasury stops paying interest on bonds prior to the scheduled maturity date.  $\blacksquare$ 

## <span id="page-9-0"></span>**Acronis' True Image 8.0**

### *By Leonard Prince, NOCCC*

I. Description**:** Acronis' True Image generates backup images that can be reinstalled on a hard drive corrupted by mistake or failure. The backup image can be placed on the same hard drive in a separate partition or a separate destination reached by USB 1.0/ 2.0, network or the motherboard's second IDE or SATA port. It offers clear understandable operation, "HOT"

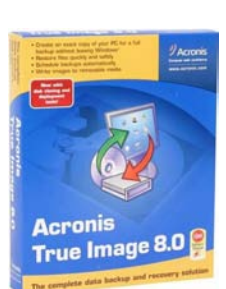

backup (no need to reboot to a strange operating system to make a backup), and "INCREMENTAL" backup (backs up only the changed part).

II. Specifications**:**

1. Operating Systems: DOS, Windows (95, 98, Me, 2000, NT, XP), Linux, FreeBSD.

2. Destinations: current drives, CD, DVD, USB1.0/ 2.0,FireWire,Network.

3. Requirements: Pentium, 32+RAM, Floppy or CDROM, VGA monitor.

4. Easy to follow Program Menu, image checker, creates bootable rescue media.

5. Examination of stored compressed image and selective restore of individual files displayed in a virtual drive.

6. Backups can be scheduled.

10 Orange RATA (and the Colorad Content Content Content Content Content Content Content Content Content Content Content Content Content Content Content Content Content Content Content Content Content Content Content Cont III. Installation: A pleasant surprise, no problem as the instructions are very clear with startup booklet, a couple of txt files and an 81-page PDF manual. I have several computers and installed it on 3 before the registration was sent in. 3 different operating systems were tried: Windows XP pro, Me, and Windows 98. No troubles installing or using and one backup was made with an external hard drive in USB 1.0 (slowly of course). Rescue disks ran into some difficulties. The 6-floppy rescue set had a bad floppy #2 out of 6 floppies. That was the Windows 98 machine, an antique and assumed to have a marginal floppy drive. The Windows XP rescue was a CD-R and I failed to use the bootable procedure in XP burning the CD. At this point I planned to call for help only to find that free help was by email and fax. Telephone support required payment. This isn't a complaint; many software vendors are eliminating long expensive help phone calls. Besides both problems were my doing and not Acronis.' Its site FAQ didn't address this user's problems. However a long FAQ lists several helpful aspects that users do need to understand. The site visit is recommended. An email was answered by automatic mode and both problems were fixed. A floppy rescue set was fixed when a "service reporter" was downloaded with a feature to make the floppy work. The CD failure was

unique: The CD-R burner had to be used for booting, a CD reader failed to boot. IE Boot from the same drive as created. Registration was painful and time consuming, but after it is running the soft copy instruction manuals are very good. I downloaded 5 PDF manuals and white papers from their site to get a good handle on True Image's operating principles. Looks like we have a winner here. The incremental backup feature removes my poor backup habit of not making a backup due to the time required. HOT backup is much less confusing – stay in Windows or whatever OS you get work done with. The best backup I have used. With an external large hard drive and USB2 or FireWire, this makes backup easy.

IV.Contact**:** ACRONIS, INC., 395 Oyster Point Boulevard, Suite 213, South San Francisco CA 94080 USA Sales 1 877 825-0953 Homepage:<http://www.acronis.com> [E-mail: info@acronis.com](mailto:info@acronis.comom) Technical: [support@acronis.com](mailto:support@acronis.comom) List Price: \$50, Street Price: \$35. L.

## **3D Magic Mahjongg**

### *By Cathy Shimozono, NOCCC*

"Solve the magic Mahjongg puzzles in an ancient tower. Match tiles in pairs to eliminate them from the board. Supremely easy to learn but hard to stop playing! For anyone who has ever played a variation of Mahjongg

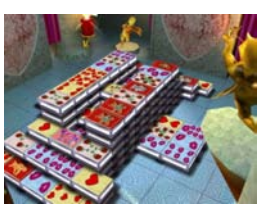

and liked it, you'll love 3D Magic Mahjongg! Non-violent and fun for all ages."

I found 3D Magic Mahjongg to be even more mesmerizing than 3D Magic Mahjongg Holidays! I never thought there could be a more intriguing game than 3D Magic Mahjongg Holidays! Boy! Was I wrong! I am the woman with the power. With a click of the trackball I have complete control of all I survey. There are 50 (Count em. There really are 50!) different layouts - from Classic to Lotus. The 15 tile sets are mind boggling. My favorite is "SURICATE !" I can play with all the characters I have grown to love from the wonderful Suricate games I enjoy so much! With 7 backgrounds and 5 different musical pieces from which to choose, I can play a thousand games and never play the same game twice. Like 3D Magic Mahjongg Holidays, I can ask for hints and undos. I can reshuffle if I run out of possible pairs and 3D Magic Mahjongg will tell me when I do. 3D Magic Mahjongg also works on a green - orange - red light system you have to see to believe. 3D Magic Mahjongg should only

<span id="page-10-0"></span>be played by beginners, the well-versed, and those with the most discerning tastes.

One more thing I want to mention is: 3D Magic Mahjongg like 3D Magic Mahjongg Holidays is perfect for someone with poor eyesight like me. Everything is extremely clear and easy to read and as you remove tile pairs, the remaining tiles draw closer to you increasing the already perfect visibility.

3D Magic Mahjongg Holidays is available for only \$20 from Suricate Software at:

[http://www.suricate-software.com/3dmagicmahjongg/](http://www.suricate-software.com/3dmagicmahjongg/ordermm/ordermm.htm) ordermm/ordermm.html.

Trust me you will never go wrong with any Suricate games and 3D Magic Mahjongg is Suricate perfection!!!

**Review Editor's note:** Cathy's review of 3D Magic Mahjongg Holidays was published in the Sept. 2004 issue of Orange Bytes.

## **Creative Calendar Deluxe 10/2005**

### *By Jim Morrison, NOCCC*

Ξ

Intuitive. A priceless quality in both installation and use. Installation was just the usual "Next" clicking, but usage required re-inserting the installation disk. DO keep track of ALL installation disks for ALL programs, right?

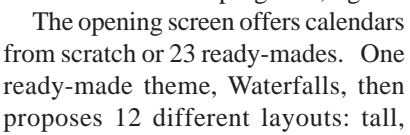

wide, wide with 2 pages, etc. (Is the word "different" superfluous?) Both tall and wide versions offer calendars with task lists. Next, choose from 39 national or ethnic groups which holidays to be added. One or several can be selected. After the calendar appears on the monitor, events can be added with repetition rates of once, daily, weekly, monthly, or every year.

Perhaps most informative are the submenus. Among other choices under "File," 1) events can be imported from Outlook, 2) exporting can be PDF, and 3) "Send Calendar via Email" allows a PDF format or the less ubiquitous calendar extension, \*.bcc. "View" will show lists of addresses, events, tasks, and any layout from a single day to a whole year, all on the monitor. "All on the monitor" is misleading, since the zoom feature will expand any view beyond the monitor borders. Strangely, if "Layout" is used to change text, e.g., from right to center, the user cannot execute a redo with either Control-Z or under Edit-Undo. Instead, the Layout has to be invoked again. "Add" allows shapes, text, and pictures to be inserted. HowEVER, unless I've overlooked a feature, when trying to "Add" your own pictures, you're out of luck. Instead, you can bring in canned pictures from within the program or from the Broderbund website, and the latter only if you've registered. Seems somewhat limiting. "Events" can be added, sorted, or filtered. "Addresses" can be imported from Outlook. I didn't try. "Window" can show a separate window for event report, day/week/month tasks, etc.

The last menu item (before Help), says "More" and the only choice under that is "Get More . . ." which sends the user to the Broderbund website on which the virtues of other buyable Broderbund programs are displayed.

Not to disparage the program, but at \$50 (forty-nine ninetyfive), if one already has Outlook or a calendar program of similar quality, Creative Calendar offers prettier calendars and more choices for layouts, but little more in the way of utility. Version [9 costs only \\$12 \(eleven ninety-nine\) at http://shopper](http://shopper-zdnet.com.com/4014-5_31004602.html?tag=search)zdnet.com.com/4014-5\_15-31004602.html?tag=search, Version 10, reviewed here, can be had for \$15 at amazon.com.

Creative Calendar 10 is suitable for Windows 98/2000/Me/ XP and is available from Riverdeep, Inc., 500 Redwood Blvd., [Novato, CA 94947, or by visiting Broderbund online at http://](http://www.broderbund.com/jump.jsp?itemID=306&itemType=PRODUCT&path=1%2C2%1C106%2C46&KickerID493&KICKER) www.broderbund.com/ jump.jsp?itemID=306&itemType=PRODUCT& path=1%2C2%1C106%2C46&KickerID493&KICKER

**Editor's Warning: Broderbund has put this program in a different package and is selling it as Calendar Creator 2005. with the website warning "Formerly Sold As Calendar Creator 10 or Deluxe 10."** 

## **Fundamentals of Residential Construction**

### *By Joe Mizer, NOCCC AutoCAD SIG Leader*

The first question when selecting a book to read is who this book was written for. This book should be considered if you plan to purchase a new home, or design and build your own home with the assistance of an Architect, or by yourself. We next add those who plan to remodel an existing structure, and students in architecture or a building construction program. There are also a lot of  $\mathbb{Z}$ . people interested in how homes can be built

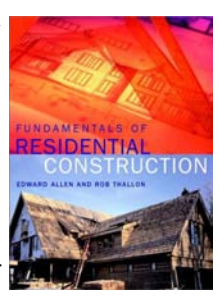

to improve efficiency or use alternate construction such as straw, logs, load-bearing masonry or panelized construction. This book is a condensed version of a previous book and is focused only on residential construction.

Edward Allen's previous book "Fundamentals of Building Construction, Materials and Methods" was first published 15 years ago and is used by hundreds of colleges and universities for courses in construction technology. After reading this book you well be better prepared to select a new or used home which will meet the needs of your family or to design your own.

**Continued on page 12**

### <span id="page-11-0"></span>**Construction** *CONTINUED FROM PAGE 11*

to accord to the set of the set of the set of the set of the set of the set of the set of the set of the set of the set of the set of the set of the set of the set of the set of the set of the set of the set of the set of The book is in four parts, which are Context, Materials, Wood Light Frame Construction, and Alternative Construction Systems. The context section provides a brief introduction and history of construction in general, building codes, contractors, developers, designers, consultants and the design and construction process. The materials section is broken into three main sections which are wood, masonry, and concrete. The chapter on wood provides a vast amount of information on the difference between the hard woods and soft woods, and how to select the best wood to use in a given application. The processing after a tree is cut involves sawing which can be plain sawn or quarter sawn and how the moisture content is reduced before use. The strength of wood will vary depending on the type selected, how it has been cut, the defects which occur and the moisture content. A seasoned board with the correct moisture content is stronger than green lumber and is also lighter and less likely to warp and crack under load. All wood must be graded and stamped at the mill with moisture content and a grade which indicates the best suited use.

Four of the grades are Dimensional, Structural, Timber, and Appearance lumber grades. Also covered in a chart are the standard sizes of framing lumber. Wood products such as large beams are often produced by joining smaller strips together with glue to form laminated wood. Parallel strand lumber is made up of wood veneer which is glued together and is stronger than and stiffer than ordinary wood since it is freed of defects. Common fasteners include nails, bolts screws, toothed plates. Sheet metal hangers are used to connect wooden members more securely than just using common fasteners alone.

The history of masonry construction dates back to before the year 4000 B.C. when the Mesopotamians were building palaces and temples. There are several photographs of ancient construction, but quickly get into modern usage and manufacturing of blocks and bricks. Areas of the country are rated as NW (negligible weathering), MW (moderate weathering), and SW (severe weathering) and bricks which will stand up to the weather are available to match the local conditions. Examples of how to lay blocks, bricks and stone are given with a lot of drawings and photographs showing finished examples.

Concrete has a history dating back to the Romans; however the art was lost with the fall of the Roman Empire until the  $18<sup>th</sup>$ century. Thomas Edison built 11 all-concrete homes which had cast iron frames and were cast in a single pour about 1910. (See page 143 for a photograph of a model of the all concrete home.)

Wood Light Frame Construction is a term for the predominate method of construction today. In this section the book covers site preparation, foundations design and construction, and Framing a home using platform or balloon frame construction. In balloon construction the wall studs run from the sill to the top plate of a second story. With platform construction each level of the home is completed and then second and third floors are built upon the previous platform. The platform method is the most common with advantages for ease of construction, insulation and fire danger. Roofing styles and materials are covered along with finishing of the exterior of the home.

I have only covered about one third of the material in the book, but every system from plumbing electrical, heating, insulation, and interior finishing are covered in detail from a design and selection process. The level of detail for this book extends only to the design level and not the construction process of how to cut a board and swing a hammer.

This book contains valuable and interesting information on nearly every page and I have referred to it frequently since finishing the last section which was on alternative methods of construction. Although I am sure I will never build a straw home or a log cabin, I might consider a rammed earth home if an experienced contractor could be found. I am designing a home to replace one which was destroyed during the Southern California fires in October 2003, and this book has helped finalize the design details for the walls, insulation and the use of a raised heel roof truss (page 231) and all of the other details which are involved.

This is one of the best books I have found. The book covers such a vast amount of information, that it gives you more confidence after reading it that you know you have a better understanding of this very complex subject. This edition is hard bound with a beautiful cover and lots of photographs to reinforce the text.

Published in 2002 by John Wiley & Sons. The list price is \$85.00 USD but is available at a discount at Amazon .Com and other book dealers. The ISBN # for Fundamentals of Residential Construction is 0471386871.

Written by Edward Allen & Rob Thallon. ■

## **Jasc Paint Shop Photo Album 5.0 Deluxe Edition**

### *By Dr. John Hanson, NOCCC*

*Conclusion: Overall a great program for the money, easy to use and has lots of features. Even*

*has a lovely printed manual. Would be an excellent gift for anyone starting with digital cameras.*

This is a program to help you organize your fotos and find certain pictures when you want them. I tried a similar program called Picasa several years ago as I was impressed with it's demo at Comdex, but after I bought Picasa I was disap-

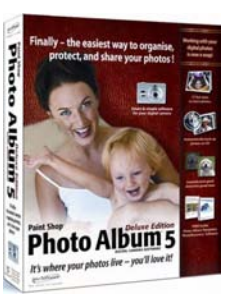

pointed and haven't used it since. It wanted to take over my system.

So far this program seems much better than Picasa and the first part I tried of supplying key words to pictures is very

well done. First, you make up a list of categories and key words you may want to use. You can drag them around to where you want them very easily, but it's a useless feature; as soon as you press "Done" it sorts them alphabetically. Thus, I cannot put "Indoors" and "Outdoors" together.

Once you have set up a hierarchy of keywords, you open a folder of pictures and the thumbnails show vertically on the right. When you select a picture it appears in a much larger view in the center. Apparently there are many variations to suit every user. Then you just click on the key word or words on the far left and it automatically checks further up the list at the next level and is supposed to display the pictures of the keywords selected. The most beautiful part is that we can never think of all the keywords in advance so you can click on the keywords part and add whatever words you want and presto you are back at looking at your pictures. It is hard to believe how easy it is to switch back and forth. I was pooped out after doing only half of the 200 pictures in the folder so I am wondering if I can go back to only the pictures not key worded. Yes, you can as when you click on a new picture it shows blank in key word section.

The program also has a sort feature such as by date or size, etc., but if you use that you lose your original manual sort. I would suggest that the vendor consider adding User Sort 1, 2, 3, etc. with User Names as most of us would want special sorts for different slide shows.

While reviewing each photo and assigning key words it is very easy to amplify any part of a picture by simply left clicking or right clicking to reduce. What a great easy-to-use feature. In pictures several of my educational products may appear in the same picture so the program allows you assign different keywords so that your picture will appear in keyword searches. In addition, the program lists the number of pictures in each keyword which can be very useful. I wonder if it can be printed easily. I can see right away that I need more pictures of children catching Tooties on their head and jumping with Tooties for my Baby2T.com web site. I wonder if I can use this same key word list on other folders instead of starting over?

**Revolting Development:** When you click on a keyword it should show the pictures with that key word. Sometimes it works on first click but when clicking on another key word, it should change, but doesn't. Sometimes it worked but most of the time it doesn't. I did try searching by date and that worked fine.

What a pleasure to be able to add key words so easily and get back to the assigning key words process. While reviewing your pictures, it tells you right away what keywords have been selected if any. In addition, you can pause to print a picture and it's made real easy. You can select one per page or up to 20 per page but be aware it might crop something useful. It is real easy to select portrait or landscape from the tool bar and it shows you a preview. If OK, press ^P to print. Exit and you are right back to assigning keywords. Unfortunately, I didn't see any place to click to have it add the file name and folder name, etc. For contact prints there are two choices, 20 or 30 pictures per

page. You can put text at the top and bottom such as the folder name but I wasn't able to get each images's name printed so the contact print is almost useless. ACDSee is much better.

As with other fine Jasc programs like Paint Shop it comes with a nice printed manual of 172 pages. But, the assigning keywords section was a little shallow; but, the program is fairly intuitive so a little trial and error will help you find the solution. Most of the manual deals with its extra features and very little is devoted to the main purpose of being able to organize your photos so you can find what you want. I wonder if it has an Undo feature as one time I clicked something and never could get back to where I was. When I opened the program again, I discovered that if you double click on a thumbnail it goes into the desired big picture in the middle with a vertical row of thumbnails at far right.

There was one disturbing part where you click on a thumbnail and it didn't update the picture in the center. I tried several times and finally it responded normally again.

**Searching by Keywords:** This was also a real pleasure. At first it only shows the major categories. Clicking on the + sign expands that category and when you click on a keyword the pictures show up in thumbnails as before. As mentioned before this doesn't work very consistently so the new software owners should really address this feature in the next issue.

Maybe my system is slow. It's an Athlon 500 MHz with 1 GB of RAM and a 120 GB hard drive running Win 98SE. I have much faster machines, but this is my main one. It feeds a Minolta Color Laser printer from which I can make lots of pictures easily to send to my customers.

**Installation**: This was very straightforward and took only 10 minutes but it didn't give me a choice of where to put it.

The program has many other features, such as the basics of photo editing so is a good starter for anyone learning about digital pictures and the miracles that can be done. Most useful for me after the keywords would be the archiving to CD. Hopefully it will remember the keywords.

One of its good features is that it reminds you in lower right corner how long it has been since your last archive to CD. I tried this feature and an hourglass came up which lasted 5 or 10 minutes with no indication that something was being done. Eventually it said to insert a CD and it did make a copy of the images and listed them while doing it. For some reason it indicated there were many more images than I had in the folder. You can also print some text for a CD label.

The weakest part of the program is its core feature of being able to find pictures using the key words you assigned so I am reluctant to recommend the program in spite of some other great features as mentioned in this review.

The **Jasc Company** has been bought by **Corel** of WordPerfect fame, so it is possible it will become even better as Corel is famous for great quality. The minimum specs for the Photo Album 5.0 program are: Pentium II of 300 MHz with 128 MB of RAM. It runs with Win 98SE and above, even XP. 135

**Continued on next page**

### <span id="page-13-0"></span>**Photo Album 5** *CONTINUED FROM PAGE 13*

MB of hard disk space for full install. MSRP=\$49 and street price=\$40.

For more information, visit: [http://www.corel.com/servlet/](http://www.corel.com/servlet/Satellite?pagename=Corel3/Products/Display&pfid=1047024307383&pid=1047023910213) Satellite?pagename=Corel3/Products/ Display&pfid=1047024307383&pid=1047023910213.

## **ExplorerPlus by Novatix**

### *By Steve Carmeli, NOCCC*

ExplorerPlus is just like it sounds, a replacement for Windows Explorer. It works not only in Windows

98/Me/2000/XP, but in 2003, that is, one of its features is a replacement for My Network Places! It is a nice product. It integrates so many features that, including the Introduction would pretty much take up the article, so I'll be concise, just highlighting the features I think are worth focusing on. Obviously, it includes a better file Explorer. Some salient features are:

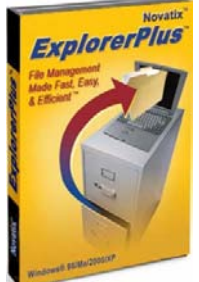

· You can open two windows up with the click of a button and explore the same or different folders in vertical or horizontal windows.

It's got a built-in file search, called FastFind, that's pretty fast and is more flexible than the one built into XP. One thing it did during install was pick up all the file types that were on my hard drive and integrate them into its search feature.

· FastFind has a viewer built in that can natively read around 150 file types. Just click on a file in the list of found files and you'll see the contents of the file in the viewer beneath.

· A built in zip utility can do the following:

o Expose the contents of a Zip archive and archive in a variety of other compression formats, including cab

- o Compress into Zip and the other compression formats
- o Convert a Zipped file into a self-extracting file

Built-in ftp transfer features. Transfer files between your PC and an ftp site as easy as between two folders.

- Synchronize files between folders, drives, and PCs.
- Built in My Network Places browser.

There are other features and user interface enhancements that I don't mention here.

When I first tried to test the My Network Places feature it took almost three minutes just to see the icon for my network and I couldn't get to my server. I tested access with My Network Places and had the same problem. Finally I did something I haven't done in years: I went into the User Accounts in Control Panel. Sure enough, the account I usually log in under didn't have administrative rights as I'd assumed. When I corrected that and rebooted, the PC took about three minutes to log me on but then I could access my server as easily as a local

drive.

The Zip Utility worked great. What I liked about it over WinZip is that it compresses folders right on the spot and places them in the parent folder. (WinZip doesn't compress folders – at least my version doesn't.) If you ever want to see the contents of a Zip file, just double-click on it and a new window opens and the contents are displayed. This didn't work with self-extracting (.exe) files.

What I found very interesting was the integration between FastFind and the FileViewer. I did a search for .Zip files, searching for Visual Basic.NET applications I'd archived. When I turned on the FileViewer and clicked on a located .Zip file, the FileViewer displayed a tree structure of the contents of the archive with all the correct icons and file types according to VB.NET.

Hardware requirements weren't specified, just the operating system, which was mentioned above. Additionally, you'll need Internet Explorer 5.01 or above and 40 MB of disk space. The manual is a .PDF, something I wish they wouldn't have done. It's a good manual and deserves to be printed out in color. Thus, they could do it in bulk and save the user money and make a few bucks by raising their price; I think the product is worth it.

ExplorerPlus is produced by Novatix Corporation, 4900 Nautilus Ct. N., Suite 210, Boulder, CO, 80301. List Price: \$40.00. I doubt you could find it anywhere besides the vendor:

*[http://www.novatix.com.](http://www.novatix.com)*

*Review Editor's Note: The software can be bought online at several sources, including Amazon.com (\$34 + S&H).* 

# **Experience of the set of the set of the set of the set of the set of the set of the set of the set of the set of the set of the set of the set of the set of the set of the set of the set of the set of the set of the set Creating Photomontages with Photoshop: A Designer's Notebook**

### *By John Donan, NOCCC*

This is the second of a four book series, being produced this year by the publisher: O'Reilly, ISBN: 0596008589, which list at \$24.95 each. Written originally in French it is translated by Wiliam Rodarmor. The artists authoring this work are Patrick Collandre, Didier Crete, Guillaume Daveau, Lamia Dhib, Tai-Marc Le Thanh, Eric Mahe, Odile Pascal and Bernard Rossi. It is a 96-page softbound of high quality paper and lavishly

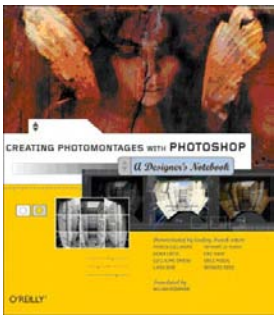

illustrated with diagrams, pictures and Photoshop reproductions. Counting the individual illustrations in sequences, there is an average of three illustrations for each page of the book. Some reviewers describe this full-color book to be as suitable for the coffee table as the desktop.

Generally, we think of a montage as the technique of combining in single composition pictorial elements, as parts of different photographs, either to give the illusion that the elements belonged together. These elements can usually still be distinguished. This is not generally the case here where they become completely integrated into the various advertisements, illustrations, and art.

The book presents nine projects (called studios) each demonstrating the artist's techniques from concept to finish. All used Photoshop 6, only one used Windows, all others had high-end Macs. Some used ancillary software such as Illustrator. All had professional photography equipment, only two being digital. To present a sample of the book's content and organization, I chose "From Woman to Angel," shown on the front cover.

Each component of the book starts showing the final result accompanied by comments of the artist. Odile Pascal, the creator here states that he intended to emulate a pictorial style of the Italian Renaissance. The crack in the wall was placed to provide a timeworn look. Consistent with the organization of all Designer Notebooks, a three-panel selection from the chapter precedes the text. This one starts with the basic photograph. An illustration of the project's organization of tasks always appears on the next page. The illumination of the photo consisted of the candle and a 50-watt lamp outside the field of view. This soft lighting set the mood of the montage. Approximately twenty things had to be done to achieve the desired result. These are covered in the illustrated text.

The other studios of the book are:

**Exotic Products** - Odd shaped vessels, cone, cylinder, pyramid, etc. are connected to a spherical aquarium, all containing fish. Designed using Amapi 6.0, this was built by a master glassblower. A wide variety of shots (a 31-layer palette was shown in one illustration) were required in several aquaria as well, most

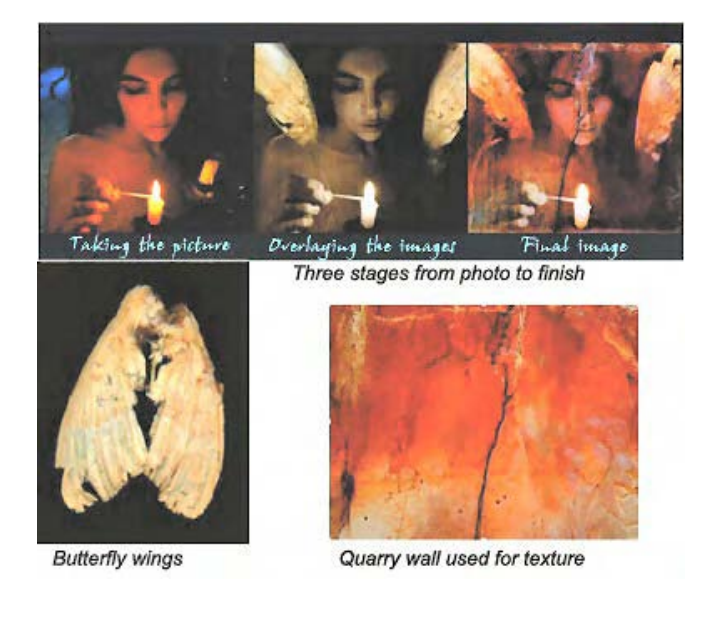

from a separate flat-sided aquarium. With the problems of lighting, refractions and shadow resolved a spectacular montage resulted. It appeared as if it was the result of a single photograph.

**A War of Inches** - This is the creation of a weight-loss poster (also magazine cover) where an attractive woman is looking with surprise as a tape measure wraps around her waist. Considerable work is performed on the tape to make it to appear to enlarge and cling to her midsection. A program, Flo, which is no longer available, performed this. It was explained that adjustment layers for multiple layers and the Liquefy filter of Photoshop CS can provide the same effect.

**Taking Flight** – Here, laundry appears to fly through the air in front of a battery of washing machines (or dryers?) The treatment to give the illusions of both moving and floating are fully explained.

**The Perfume Woman** - This is a montage intended to reflect a mood of "One Thousand and One Nights" for a perfume with an Oriental fragrance. This creation involved, cropping, Tritone, gradation, masking, erasing with opacity and pasting a moon from the Internet. Stars were created using a Crosshatch brush. Text was applied with a number of actions including Gaussian blur. A nude model, from the rear, appears to be within the perfume bottle.

**The High-Tech Child** - A young girl's head was made to appear bald and she was fitted in Photoshop with a one-sided pair of "High Tech Glasses, reflections and patterns cast on the face made this look quite futuristic."

**Shadows and Light** - A condemned building was shot without any special consideration with a Nikon 401 using a 28mm lens to provide a matrix of nine shots (shown on the front cover.) After joining and manipulating for exposures, a midday mood was established. This was sandwiched between early morning and evening moods created for the same picture.

**A Woman of Parts** - This composite had three elements, the model's back and shoulders, and her legs are combined with tile and grout lines of bathroom wall which was treated with a plaster filter and a gradient.

**On the Web, Rain or Shine** - A barometer and gaudy ceramic frog were combined with a scaled-down image of an umbrella. A rain effect was provided using a watering can.

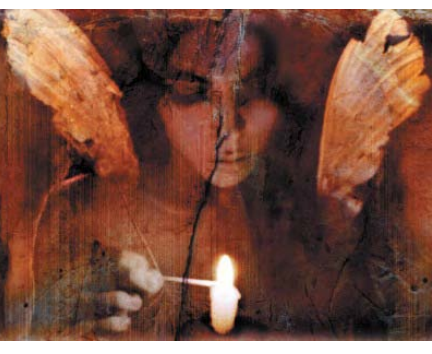

Although written by professionals for professionals this book is also a useful addition to the library of any serious amateur, being photographer, digital illustrator or other. It contains many useful descriptions of precautions which had to be taken

and the details of procedures used for each artist. As a coffee table book, it provides much visual material for browsing as well.

### April Photos

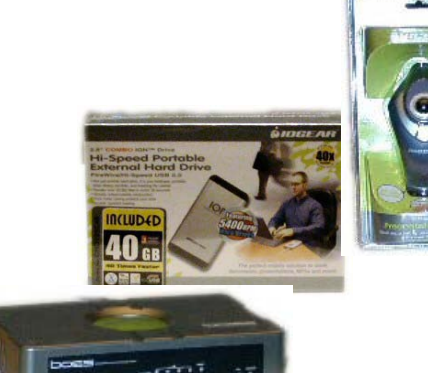

**Keith Renty of IO Gear explained the qualities and uses of his company's line of products. Our list of things we covet has now grown longer.**

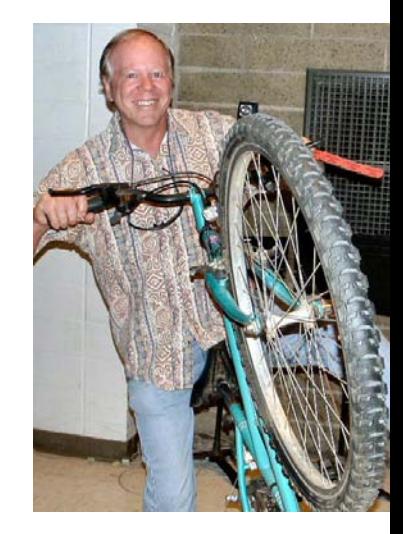

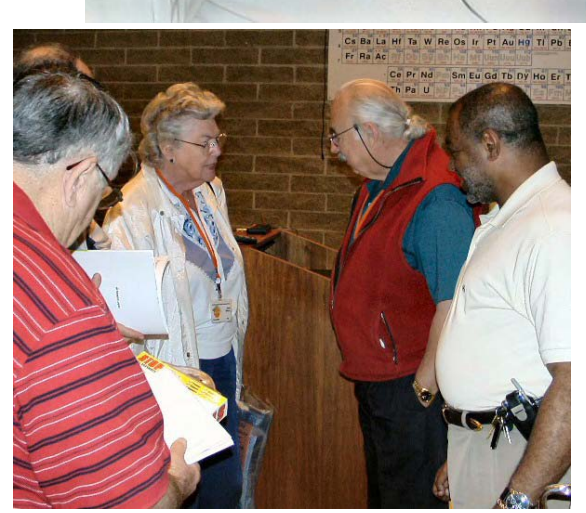

Photography by Jim Sanders &George Margolin

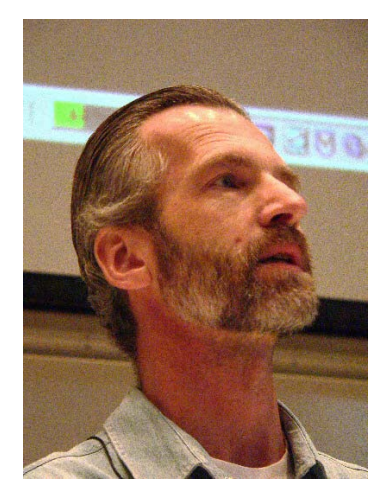

**Greg Rager spoke at the Digital Image SIG**

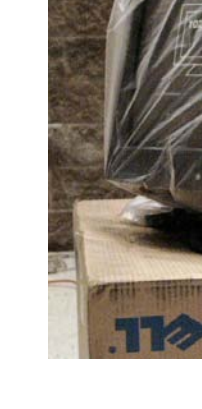

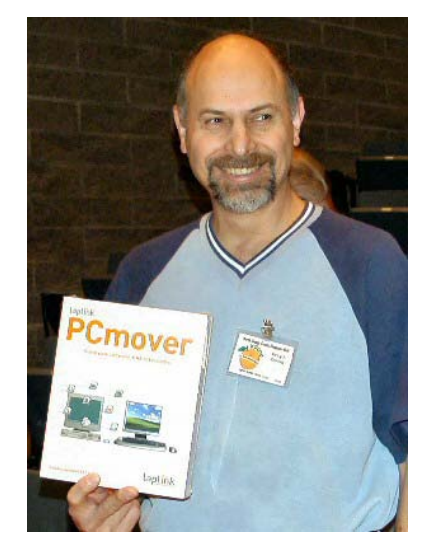

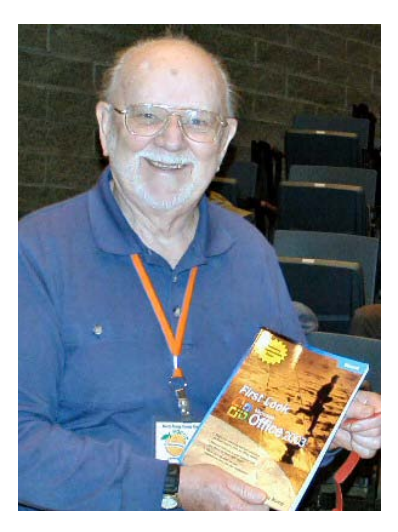

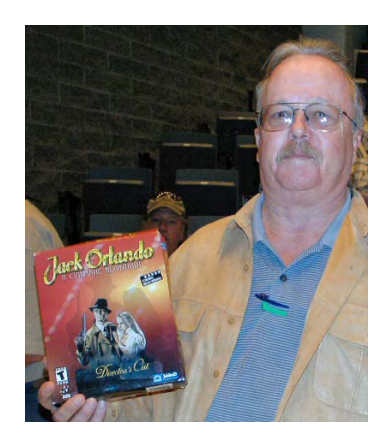

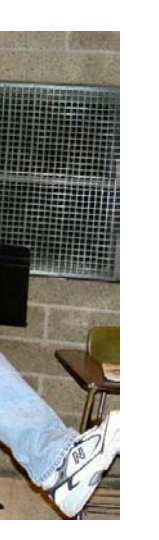

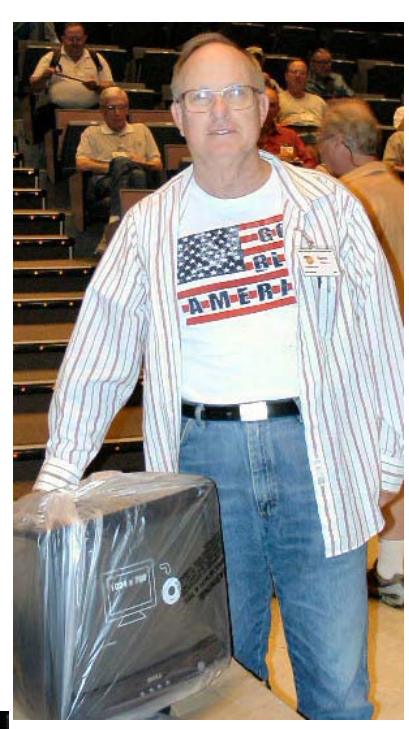

## **The winners**

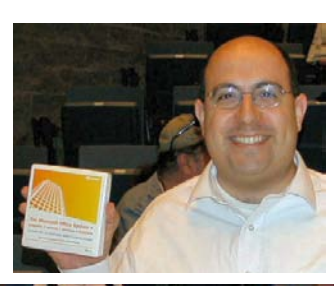

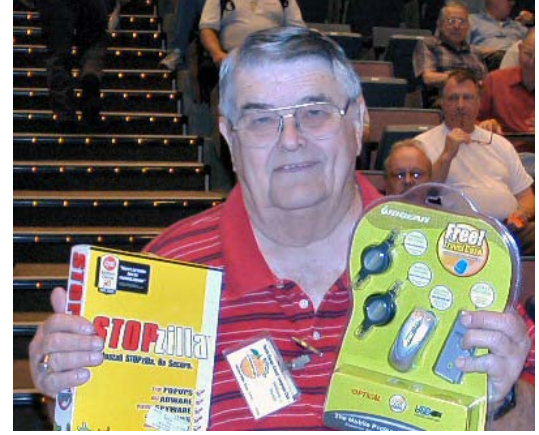

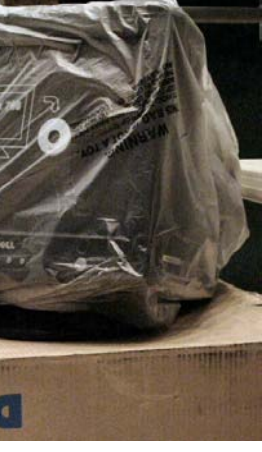

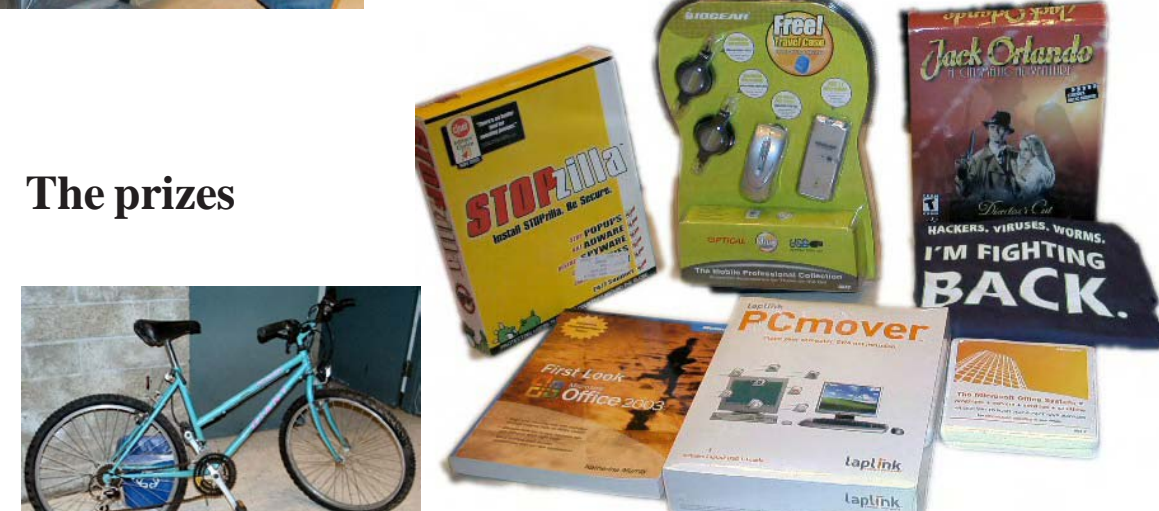

## <span id="page-17-0"></span> Product Reviews **Illustrations with Photoshop: A Designer's Notebook**

### *By John F Donan, NOCCC*

 Published in December 2004, ISBN: 0-596-00859-7, by O'Reilly, this 96 page well illustrated book is another of the Designer's Notebook series. It was written originally in French and now translated by author Wiliam Rodarmor. Nine creative French artists, Bengal, Nicolas Bouvier, Benjamin Carre, Judith Darmont, Nicolas Fructus, Hippolyte, Joel Legars, Antoine Quaresma and Marguerite Sauvage, each contributed a section.

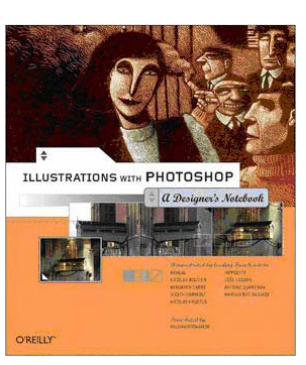

These world-renowned French artists share their exceptional and innovative digital creations. Each contributor shares his/ her secrets in these text workshops that demonstrate the stepby-step creations of their work, from conceptual sketches to final art.

Photoshop is best known as a photographic image manipulation tool which is used predominantly for retouching and photomontage. But Photoshop can also be powerful and highly sophisticated tool for creating quality digital drawings and artwork as this book shows. Artists, as those presented here, use it to realize their envisioned creations. These French graphic artists are all well-known professionals coming from a culture with a reputation for taking creative risks resulting in outstanding graphics and art. Their backgrounds range from advertising to children's book illustration, science fiction to settings for graphic novels and role-playing games. Their groundbreaking creations are a precursor of digital art to come.

 The book presents nine projects (called studios in the text) each demonstrating the artist's techniques from preliminary sketches. The time of the works presented can be gauged from the versions of Photoshop used, 4.0 to 7. Their computing equipment was quite modest, disk sizes ranged, roughly, from 20 to 40GB with CPU speeds of 350MHz to 1GHz. All used scanners and only two did not have a Wacom A5 tablet

. To present a sample of the books content and organization, I chose "**The High Terrace**," of Nicolas Fructus which was created for a magazine, Casus Belli, devoted to a mythical city called Laelith. The image is of The High Terrace, a rich and colorful environment where the leading citizens are found. The rocky spires are magicians' towers. The impression was to be that seen by a tourist wandering among the populace. Because of this he created a wide angle view.

Fructus shows ten of the sketches created during the creation of the illustration for, "The High Terrace."

Fructal emphasizes that shaping a drawing on paper is still

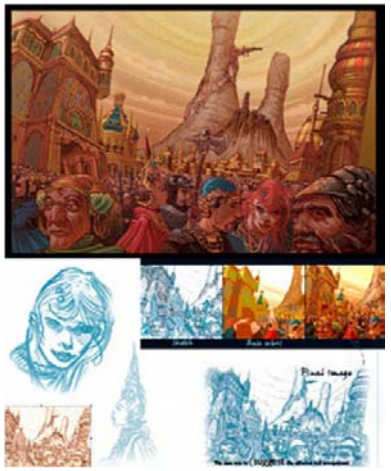

faster and more intuitive. These are then scanned for the Photoshop enhancement to come. The blue pencil is of advantage in creating halftones. He explains his buildup using layers, filters and his, the artist's, reasoning in establishing color themes. Colors were laid down using the brush tool. The advantage of computers was stated to be risk free ease in making changes. This is one of the two artworks

done with Photoshop 4.

The other projects of the book are:

**Robot Lady** - Here the cold robotic world is established by use of color. This artist applies the eyedropper of Curves on the dirtiest part of the paper to make a nice white surface. To make his drawing appear inked he uses the Cutout filter. The obvious improvement is shown by comparing before and after images.

**Confrontation** - A military patrol faces off against a potential enemy, typical of a video game art. One of the uses of Photoshop here is to create a glow using Color Dodge

Blanche - This was created for a seven-page comic book novel. Progression of development can be seen in the lower half of the front cover of the book (above).The cantilevered structure is a photograph of an abandoned flower mill near Paris. Buildings from other photographs were also used. He explains two ways in which Photoshop can create swirling smoke effects.

Let's Laugh - This painting was printed on a 39 x 32 in canvas with an Epson 1520 printer. The sketch, a portrait of a woman, was made using a Wacom tablet. This artist touted the use of layers in preserving different stages of the digital drawing. Background textures were created, in part, using ArtMatic software which generates fractal patterns. This artist uses a technique of erasing away from an overall black layer.

Next, a boson sympatric methods in the sympatric methods in the sympatric methods in the sympatric methods were lead in the sympatric methods were lead in the sympatric methods were lead in the sympatric methods were lead **London Pub** - This illustration was not done to the desires of a commercial client but for personal pleasure. Hippolyte, the artist, was able to freely try things free of rejection. This picture, portraying a dense combination of diverse characters in a pub, is partially shown on the front cover. This private work was later used by his agent in a year end portfolio. (The waitress in the original has a plaid vest (the pattern coming from a scanned pair of boxer shorts). The preliminary sketch was done by scratchboard rather than paper and pencil. Color was added to the grayscale image using Photoshop 7 in the CMYK mode. The individual colors were meticulously managed on separate layers biased by an overall fill layer. This artist invited imperfections such as moiré effects to give a slightly worn and warm look.

<span id="page-18-0"></span>**Back to School** - This children's book illustration combines a simple process of painting the animal characters over an ac-

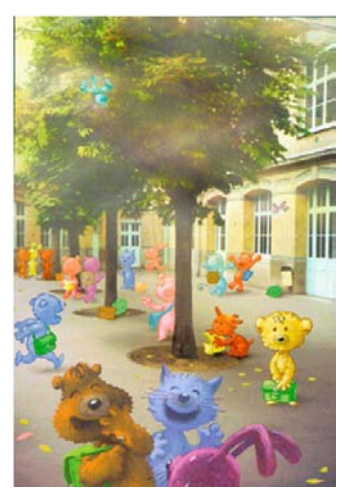

tual photograph of a schoolyard. Wisps of fog are painted on top using the airbrush tool of Photoshop 4.

These cute animals are layered over an actual photograph.

**Voyage to Porto** - The bridge over the Duoro River between Porto and Villa Nova de Gaia, Portugal was photographed to aid the artist. The colors were adjusted in Photoshop so they would match the ones anticipated for the illustration. This is a very intricate piece of art all done on layers guided by pho-

tographs. The base layer is a line drawing. The approach used in building upon various layers is to employ multiply mode keeping the lines distinct. First a selection of sky and water was filled blue, its inverse an earth tone. Individual areas such as roofs and shadows were selected and painted. At different stages the opacity of the line layer was reduced to appraise the overall color effectiveness. The bridge was bade up in two layers, tools such as the Pen were used to define geometric detail. The Airbrush and Gradients were used for lights with flare effects from the Polygon Lasso and Gaussian Blur. After boats, reflections and ripples were established the shallows were defined by Lasso and then adjusted for HSL.

**By the Swimming Pool** - This artist takes you through the evolution from the art directors desire to show urban parks

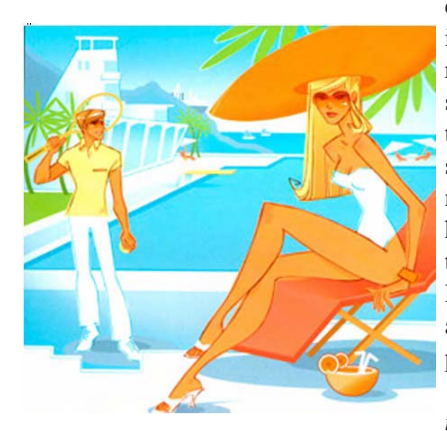

devoid of people. This is supported by her rough images dancing, serenading, golfing, then tennis, first in shorts then pants. She notes that changes have now become routine. She places things like legs here and there as parts of a jig saw puzzle.

*The artist style for this magazine cover*

*disguises the use of Photoshop by its traditional "drawing" quality.*

Marguerite inks either the original or a printed scanned image with a drawing pencil. Her style is such that it is often mistaken for vector work, but she deals exclusively in pixels. In Photoshop she selects the blue of her sketching and makes it disappear. As she goes along developing elements of the composition she maintains a rough layer below to anchor them. Before completion all dark lines are changed to color. The color

scheme reflects her partiality towards blue and orange.

Being a kid who was drawing mustaches on magazine illustrations in 1930, Photoshop has provided a delightful pastime for me during retirement. I dabble, attempting to make photos appear as art (useful in dealing with low resolution images) and adding photo elements to paintings. I found myself planning to use some of the techniques presented when only a few chapters into the book. It may resemble an art book but it is full of expert techniques for building and modifying images. The book makes it apparent that Photoshop 4 is as capable as later versions in doing art projects. The list price is \$24.95, but O'Reilly offers user-group members a 20% discount.

## **Free Math Analysis Software**

### *By Bill Allen, NOCCC*

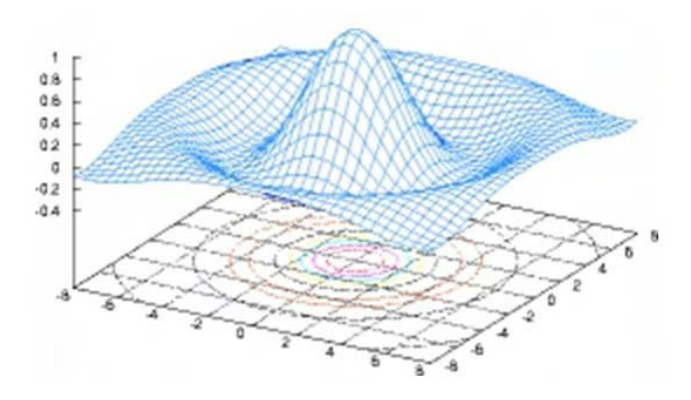

In the December 2003 Orange Bytes the O-Matrix math analysis program was reviewed. O-Matrix is a commercial software program that emphasizes matrix manipulating. It is a competitor of Matlab, a popular matrix math program used in universities and industry. Another math analysis program, Mathematica, was reviewed in the November 2003 Orange Bytes. Mathematica is perhaps the premier math analysis program in the commercial software market today. Yet another comprehensive first class math analysis program is Mathcad.

The price of the industry single-user version of O-Matrix is about \$285. Matlab correspondingly costs \$1,900. The other two major math commercial analysis programs are Mathcad at \$1,200 and Mathematica at \$1,880. All these commercial programs are available at considerably lower prices for students and academics. Additionally, company site licenses are also available. The programs all have a large variety of commercial third party add-on toolboxes, which are sub-programs for filter design, control systems, differential equation solution, poly-

**Continued on page 20**

<span id="page-19-0"></span>**Free Math** *CONTINUED FROM PAGE 21*

nomial roots finding, etc.

The above commercial programs are expensive, especially for an individual user or unaffiliated student. However there are some thrifty alternatives. They are **GNU Octave** and **Scilab**. The price is right for these two math analysis programs. They are free!

As electron in the process control in the proposition of the control in the control in the set of the control in the set of the control in the set of the control in the set of the control in the set of the control in the The GNU Octave has been written by a team of scientists and scholars since 1994 under the aegis of the GNU Linux project as described at: [http://www.octave.org/.](http://www.octave.org/) It is a project originally designed for the GNU operating system; however, there is a version for Windows as well as ones for Unix, and Linux. To download and install the GNU Octave program compatible for Windows go to: [http://www.site.uottawa.ca/~adler/octave/.](http://www.site.uottawa.ca/~adler/octave/) It is important to recognize that Octave is written for the GNU operating system. Use with the Windows operating system requires considerable interfacing and executing of GNU files that the author did not try. Fortunately the above University of Ottawa website provides the means to install the Windows compatible version. The earlier Octave website above indicates a 220-page manual is available for download. Because Octave is a work in progress and is free, users are requested to assist in debugging both the program and related user's manual.

Octave is designed to be compatible, as well as competitive, with Matlab. In addition to matrix and transcendental functions manipulation, the user can also write scripts for later use and can display results graphically, much as Matlab does. A variety of Octave toolboxes are listed at: [http://users.powernet.co.uk/](http://users.powernet.co.uk/kienzle/octave/) kienzle/octave/. Again, it should be pointed out that free software like Octave is not completely bug free and should be used with some caution. Perhaps a check of representative results with a hand calculator might be appropriate for complex projects. Interestingly, many European academics are currently involved in using and perfecting Octave.

Scilab, in development since about 2003, is the other free [matrix math analysis program. It can be downloaded at: http:/](http://scilabsoft.inria.fr/) /scilabsoft.inria.fr/. Note that this program is developed in France. If you click on the two sponsors listed at the previous website you will be lost unless you read French. Nevertheless, Scilab has a following here in the good old USA. Scilab is a more polished program than is Octave in that it includes the familiar Windows folder headings of File, Edit, Help and such. It includes a specialized editor for script and user-defined function writing and debugging.

An HTML file folder introducing Scilab is available at: http:/ [/scilabsoft.inria.fr/contribution/](http://scilabsoft.inria.fr/contribution/displayContribution.php?fileID=213) displayContribution.php?fileID=213. Since the folder contains multiple HTML files, it must be run by opening the "Scilab for Dummies" file from within a web browser. New Scilab users benefit from assistance with their questions' answers on the active newsgroup at: comp.soft-sys.math.scilab

Dr. Gilberto Urroz at Utah State University has a Scilab web page loaded with not only a download version of his own free Scilab book (available through INFOCLEARINGHOUSE publishers), but a variety of examples showing the use of Scilab in

science and engineering. A two-volume hardback version of his book is available through Amazon.com. However, the available HTML "Scilab for Dummies" and download version of Urroz's book may be sufficient for most people to productively utilize Scilab without buying the two volume hardback book at [about \\$25 per volume. Dr. Urroz's website is: http://](http://www.engineering.usu.edu/cee/faculty/gurro/Scilab.html) www.engineering.usu.edu/cee/faculty/gurro/Scilab.html.

For someone wanting to work advanced math problems using matrices, transcendent functions, programming, graphics, etc. without breaking the bank at home or in school might appreciate either GNU Octave or Scilab, or both for that matter since they are priced right! My personal preference is Scilab since there seems to be more documentation and toolboxes available. I suggest both programs be downloaded and compared before settling on one or the other.

The two programs above were evaluated with a 2.5 GHz Pentium III PC with 512 RAM, 40GByte hard drive and cable modem. ■

## **PDF Converter Professional 2**

### **ScanSoft's PDF Converter + PDF Creator**

### *By John Donan, NOCCC*

Yes, there are two software items bundled here with confusing names, Converter/Creator. My interest in creating PDF files from non-Acrobat occurred when my Adobe Acrobat 6.0 professional refused to load properly. I had a need to convert a variety of file formats to PDF. The PDF Creator satisfied this need. Since I now have Adobe Acrobat 7.0 Professional (successfully loaded) I thought it would be interesting to see what differences might occur having the Adobe software and the ScanSoft software perform the same conversions. As it turned out, there were a few minor differences.

PDF Converter Professional 2 has system requirements of:

Intel® Pentium® or higher processor

Microsoft Windows® 98 (SE), Me, 2000, XP, Windows NT® 4.0 with SP 6 or above, or Windows 2003 Server

- · Microsoft Internet Explorer 5.1 or above
- Microsoft Word 97, 2000, XP or 2003
- · 64 MB of memory (RAM), 128 MB recommended

· 50 MB of free hard disk space for application files plus 5MB working space during installation

· 5 MB for Microsoft Installer (MSI) if not present (this is present as part of the operating system in Windows Me, 2000 and XP)

· SVGA monitor with 256 colors, but preferably 16-bit color (called High Color in Windows 2000 and Medium Color in XP) and 800 x 600 pixel resolution

· CD-ROM drive for installation

Acrobat's requirements are similar except it cannot accom-

modate Windows 98, or Microsoft Internet Explorer below 5.5; it also needs twice the RAM requirements, and more than 300MB more of free hard disk space before it is capable of doing more..

The ScanSoft software loaded with ease; however, I caused one problem when I installed it on a machine which was not connected to the Internet. The Internet is required for permanent activation. This resulted in a nagging annoyance of button-pushing every time I wanted to open one of the two programs. I finally had to connect and activate after, in some situations, large watermarks started obscuring pages of the PDF files I created, each claiming the software was a trial version.

I used five file types in my comparisons. They were a TIFF graphic, a JPEG graphic a Publisher eight page newsletter, a Word document created as a copy/paste from the Internet and an Income Tax document from Turbo Tax 2002.

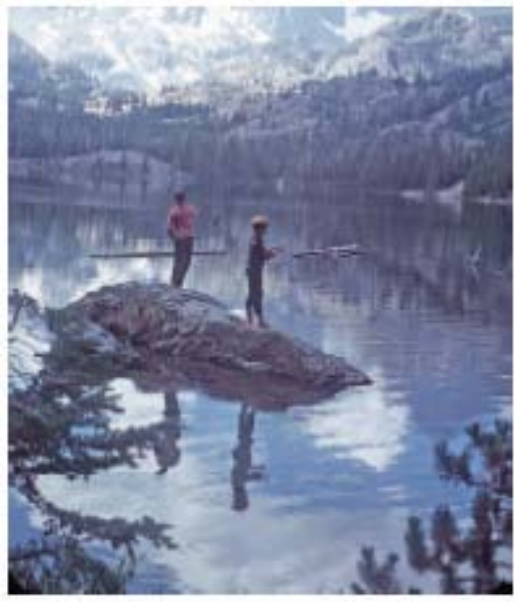

TIFF image used, taken by J Donan, 1967

Just as there is a difference in overall capabilities of the software programs, there is a corresponding difference in cost. (The Acrobat program is intended to work with multi-media, web pages etc.) I found the following list prices from both manufacturers' websites. They are: Adobe® Acrobat® 7.0 Standard - \$299.00; Adobe® Acrobat® 7.0 Professional - \$449.00. For the ScanSoft products, PDF Converter Professional 2 lists for \$99.99, PDF Converter 2 \$49.99 and PDF Create! for \$49.99.

In my evaluation the TIFF file used to be converted to a PDF file was eleven MB in size. The conversion algorithm used by ScanSoft created an image which was compressed to 940KB. This was four times larger than that processed by Acrobat, and a side by side comparison at 800 times magnification showed some resolution difference between the two.

The JPEG image used was approximately a one MB image and did not compress to any extent in Creator, but the Acrobat version was again four times smaller. This time there was no visual difference noted at 800 times zoom.

The Publisher conversion revealed a deficiency in Converter. It could not handle a gray scale image. The 625 KB document was compressed by 15% for both programs. The PDF results, when compared side by side were not different except for a gray scale issue mentioned. It must have been interpreted as black and white by Converter. It looked awful. When the image was converted as a graphic file alone, the PDF file retained its grayscale. When I next placed it as part of a Word document the same messy result occurred. I then changed the mode to RGB and placed the image in both of the Publisher and Word documents and found a faithful reproduction.

When the 113KB Word file was converted to PDF, it grew to 364 KB using both programs.

There are several ways in which one can initiate PDF conversions. A very user friendly ScanSoft program, PDF Create Assistant can be opened via Start. By selecting ScanSoft PDF

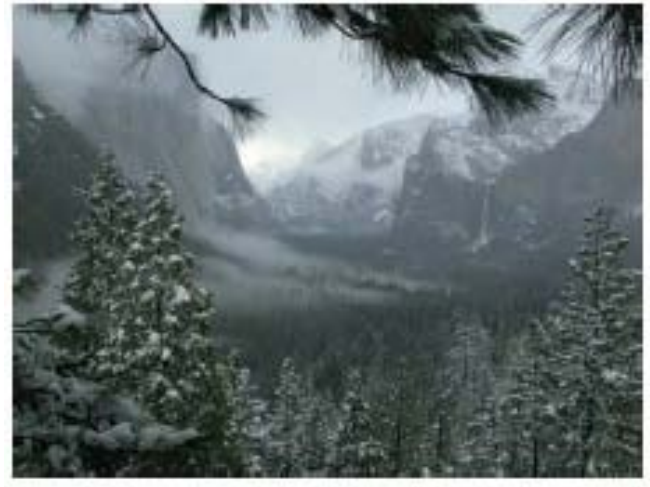

JPEG image used, taken by J Morrison, 2004

Create as the printer, and activating Print, it will perform the conversion for either Acrobat or Converter. Two additional options are available in most Microsoft Office programs. There are buttons which will directly covert to a PDF file. When using Acrobat, there is also a selectable menu.

PDF Converter allows you to convert any PDF file to a Word file. Using word actions these files can be changed and the Word document then converted back to PDF format. The Publisher and 2002 Tax files I used became corrupted. Some spacing and alignment, easily fixed, changes took place. The tax form was too screwed up to conveniently use. I was able to add our pet dog as a dependant but items of the form such as the headings Social Security Number, etc were scrambled about. Perhaps simpler forms will be easier to deal with. When I tried this with Acrobat, which can also convert to Word from PDF, identical scrambling occurred.

I think the program is very cost effective and user friendly for any one wanting to just create and simple-change PDF documents. When using Acrobat only two things seemed to be different: grayscale images in Microsoft documents and the relative compressions of the PDF files when compared to the source file.

## Reviews Editor's Corner

<span id="page-21-0"></span>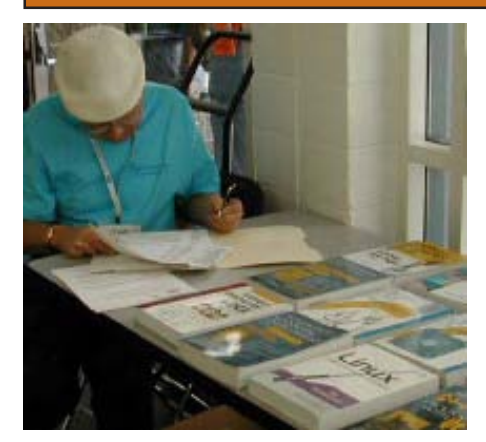

## PRODUCTS AVAILABLE FOR REVIEW

A number of products have been obtained from vendors for review by qualified NOCCC members. If you are interested in doing a review (which will be published in Orange Bytes), please call or send an e-mail to me and provide your membership number, phone number, and e-mail address.

Remember, YOU GET TO KEEP THE HARDWARE, SOFTWARE, OR BOOK! Currently available are the following products:

### **Boxed Programs and CDs**

**Digital Image Pro 10** – Complete photo editing made easy from Microsoft. Edit, create, & share your digital photos. Toolsets contain fast Auto Fix and powerful correctional tools in one location. Requires a multimedia PC with 700 MHz processor. MSRP=\$90.

**Jasc's Paint Shop Pro 9** – The latest version of this top-notch photo editing program from Jasc (now part of Corel). MSRP=\$129

**SendPhotos Gold** – "If you would like to e-mail photos without hassle, SendPhotos, from Novatix, is easy and fun to use." - PC Magazine, April 22, 2003. MSRP=\$20

**3D Home Architect Design Suite De-**

**luxe 6** - More than just a layout program, 3D Home Architect® Design Suite Deluxe 6 from Broderbund gives you the ability to fine-tune every element of your home design or landscaping project.\* Convenient wizards and tutorials help you achieve your goals fast, while unlimited customization guarantees that your dream home will be perfect in every detail. Easy to use, yet powerful enough to generate buildable blueprint-style plans, it's the only design program you'll need. MSRP=\$70

**Phone Works Pro 2002** – The "ultimate" Windows Personal Assistant software for telephone, voice mail, fax, & e-mail. Integrates with Outlook & Outlook Express. From Ring Central. MSRP=\$120

**VirusScan Pro 2005 v**.9 – McAfee's "suite" contains virus protection, anti spy/pop-up ad detectors and SpamKiller as well as QuickClean and a digital shredder utility. MSRP=\$70

**V2i Protector 2.0** – From PowerQuest/ Symantec, this program provides desktop backup & disaster recovery by capturing and protecting real-time working states of systems & data partitions. MSRP=\$39

**Backup for Workgroups 1.0** – A new backup & disaster-recovery program from Lockstep Systems for small & midsize businesses using a disk-based backup program with Windows for 3 clients. MSRP=\$299/3 Clients

**Stuffit Deluxe 8.5** – The only complete compression solution with wizards for archiving, compressing, emailing, opening archives, etc. You can schedule backups, automate everyday tasks, search & browse, and more. MSRP=\$40

**NotePager Pro 3** – Sends SMS and text messages to mobile phones, pagers, and handhelds. For Windows operating systems. Messages can be sent through a modem or the Internet. MSRP=\$30

**Disk Director Suite 6** – This is an awardwinning partitioning utility from Acronis. MSRP=\$50

### **Currently Available Books**

**Digital Photography Hacks** – Another

one of O'Reilly's "Hacks" series, this book by Derrick Story has 100 industrialstrength tips & tools. MSRP=\$30

**Hardware Hacking Projects for Geeks** – This O'Reilly book is authored by Scott Fullam who has been "hacking" hardware since he was ten years old. It contains 15 amazing projects that range from the truly useful to the legendary and wacky. MSRP=\$30

**Building the Perfect PC** – This book by Robert Bruce & Barbara Thompson delivers end-to-end instructions, simple enough for even the most inexperienced computerist, for creating your ideal machine. Five different classes of machines are covered with full descriptions of all items and options. From O'Reilly. MSRP=\$30

**PC Hacks** – 100 Industrial-Strength Tips & Tools by Jim Aspinwall from O'Reilly shows you how to get the most out of your hardware and software. MSRP=\$ 25

**PC Annoyances**, 2nd Edition – Steve Bass' expanded book with fixes for all the common annoyances. From O'Reilly. MSRP=\$20

*CONTINUED ON PAGE 27* **Upgrading Your PC, 2nd Ed.** – New Rid-

## **Preparing a Review Article for the Orange Bytes**

### *by Ted Littman, NOCCC Reviews Editor*

The following suggestions for preparing a review article for the Orange Bytes are intended as a guide only. As a reviewer, your audience wants to know your opinion (as an end user) of the product (hardware, software, book) you are reviewing. Please fully identify the product, its vendor, and its cost (list, vendor discounts, & street) so that interested club members may be able to purchase it. Be objective, but balanced in your review in so far as plaudits and criticisms are concerned. Remember, you are reviewing for your colleagues and not for the vendor.

After you have tested the product or read the book, consider these questions:

<span id="page-22-0"></span>I. What is the product's stated purpose and does it meet it?

II. Does it stand out compared to similar products?

III. What are its major features?

IV. Is it easy to use? Can a novice use it?

V. Is it worth the money? Do you recommend it?

VI. Can you quote or reference articles/reviews in the computer magazines?

The following list contains more specific questions that apply to either software or hardware:

I. Requirements:

a. Operating systems?

b. Processor/speed?

c. Memory, Disk space, Video & Audio?

II. Installation (do not overemphasize details):

a. Was it difficult?

b. Copy or write protected?

c. Does it allow drive and directory selection?

d. Does it automatically configure system? Can you control it?

III. Information about your system:

a. Hardware?

b. Operating system? Version?

c. Memory?, Video display?

IV. Documentation:

a. What is supplied? Manuals (paperback, electronic) Tutorial? Templates? Table of Contents? Index?

b. Was it clear, concise and helpful?

c. Is there a troubleshooting section?

V. Product Support:

a. How is the vendor's tech support?

b. Does it cost anything?

c. Is it a toll call?

d. Does the vendor provide free Internet support?

VI. About the product:

a. What comes with the product?

b. What is the cost (list & street)? Any special deals for user group members?

c. Version number and release date?

- d. How difficult is the learning curve?
- e. Would you buy/use the product?

f. Do you recommend it?

g. What don't you like about it?

h. What improvements or changes would you like to see?

i. Can the software be downloaded from the vendor's Web site; is there a free trial period before buying?

j. What warranty is there on hardware?

VII. What are the Name, Address, Phone number (including 800#), and WEB address (e-mail & URL) of the vendor?

The following list of questions applies to books:

a. What is the subject matter?

b. Does the book meet its stated purpose? c. Is it timely? If it is a revised edition, what is new in the current edition?

d. Is the title an accurate reflection of the content?

e. What level of reader capability is required? Who will find it useful?

f. Is it easy to read and technically accurate? g. Is it well illustrated and are the illustrations easy to view?

h. Are there any major omissions and why are they important?

i. How are the key points highlighted?

j. Does the book have to be read in chronological order?

k. Are there any accompanying extras (like CDs)?

l. What do you like and dislike about the book?

m. Is the author well known in this field? Does he/she have a web site for errata/updates? n. Finally, do you recommend it?

After you have answered these questions, you should have enough information to write your review. Please be precise but do not make it so technical that only a few people can understand. Please advise the Orange Bytes Editor if you need graphics, pictures, or illustrations to get your point across.

## **Guidelines for Submittal**

**Important!** Please limit the length of your submittals, **but length should be secondary to content sufficiency**. However, we request you limit general articles and software reviews to 1300 words, SIG reports to 700 words, book reviews to 600 words, low cost CD-ROM titles to 600 words, and more sophisticated CD-ROMs to 1000 words. As far as the minimum is concerned, we'd just like to see you do justice to any general article or to any product that's reviewed. An expensive software package (\$300-700) deserves at least 1,300 words. An inexpensive program (\$50 or less) might have 500 words. **Reviews must be completed within 2 months** so that the Reviews Editor (Ted Littman) can, in a timely manner, send a copy to the vendor. If you change your mind about doing the review, please call him (714)779-1936 ASAP to make arrangements for returning the product for reassignment. We hope you enjoy writing your review.

You can now e-mail articles directly to the Editor through the North Orange County Computer Club's Web Site: [editor@noccc.org.](mailto:editor@noccc.org) Or just give the file on disk with a printout directly to Cathy Margolin (President), Jim Sanders (Publications Chm.), or Ted Littman on the next meeting day. If you e-mail your review, please send a copy to: [reviews@noccc.org.](mailto:reviews@noccc.org)

To transfer your article from your Windows word processor, click at the beginning of the article with your mouse, shift down arrow to the end of the article, then Edit Cut (<sup>^</sup>C), open your e-mail program, and Edit Paste (ˆV). This will convert the file to ASCII. If your article is too long to include in an e-mail, please save as ASCII file with a .TXT extension. Then zip the article (if lengthy) and attach it to your e-mail.

All documents should have flush left margins, and double carriage returns (skip a line) between paragraphs. The editors will bold your paragraph headings, etc., in order to obtain consistent formatting throughout the Bytes.

Don't use CAPS for emphasis; that's like shouting at someone! Also please spell check your article, and try to follow the ordinary rules of grammar. Don't use columns, tabs, indents, justification, hyphenation or formatting codes. (If columns or tables are absolutely needed, send us a hard copy to guide us.)

We look forward to seeing your review in print and on the NOCCC Web site

## <span id="page-23-0"></span>**Meetings Reports** Special Interest Groups

## **Main Meeting**

*By Eric Saca, NOCCC*

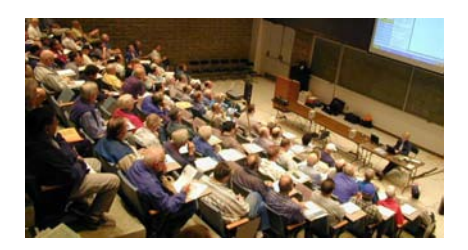

This month, we had a presentation from on old friend — Keith Renty of IOGEAR, Inc. (formerly of Belkin, Inc.). Keith is exceptional at presenting and demonstrating USB and wireless PC peripherals

After our President Cathy Margolin introduced Keith, he started out by briefly covering his new company, IOGEAR, Inc. [\(www.iogear.com\).](http://www/iogear.com) It sells a variety of PC peripherals and has its sales office in Irvine. It is a subsidiary of Aten (www.aten.com), a Taiwanese company that holds 220 patents for the products it has developed

Keith presented and demonstrated the broad product line that IOGEAR offers. He started with the KVM switches (devices allowing several PCs to share one Keyboard, Video and Mouse). The first KVM he showed was called the MiniView Extreme Multimedia KVMP Switch. It has only USB keyboard and mouse connections. It allows sharing of speakers in addition to the keyboard, video, and mouse. He also showed the next-higher model, which allows you to share the keyboard, video, mouse, and speakers — and a microphone as well. It has connections for both USB and PS/2 devices

Next, Keith presented IOGEAR's storage products — external hard drives. There were the 1.8" and 2.5" ION combo external drives. "Combo" meant that these drives could be connected through both USB 2.0 or FireWire 400 ports on a computer, making them usable by most PC and Macintosh systems. Also, they can be daisy-chained — allowing you to plug in several drives through one USB or FireWire port

Keith demonstrated one of these external drives by plugging it into his laptop. Windows XP on the laptop immediately recognized that a new device was found. In seconds, it automatically installed the appropriate driver and said the device was ready to use. Keith went to Windows Explorer and opened up the new drive. All its files and folders were displayed on the screen — after he had just plugged it in seconds before

A member asked what the external drives cost. Keith said that it depended on the capacity purchased, e.g., a 40-gig ION combo drive retails for about \$99 dollars. Another member asked if you can boot from these external drives. Keith said that No, you can't boot from USB drives with the current state of technology. The only USB peripherals recognized at boot time are keyboards and mice

Next, Keith presented IOGEAR's Bluetooth devices. He started with the wireless Bluetooth MiniMouse. Like all wireless mice, it uses batteries to stay connected. However, this one has rechargeable batteries and a USB port you can use to recharge the batteries through your PC!

Keith also demonstrated a Bluetooth wireless headset and a Bluetooth GPS device with navigation software (for North American use only). These devices communicate with your system through dongles. There are dongles for desktops, laptops, and even PDAs!

Keith next went into IOGEAR's networking products. He presented their Wireless-G broadband router, an 802.11g device with 2 USB ports for connecting 2 network systems, such as file servers

He also presented the "BOSS" — Broadband Office Storage Server, a broadband router and NAS (Network-Attached Storage) device in one. It allows a small network to share an Internet connection, as well as a 200 GB central hard drive for file storage. It can also act as an FTP server and support VPN connections. It has built-in USB and FireWire

ports. The next version (coming soon) can even be set up as a print server! This powerful device retails for about \$199 to \$299 dollars, depending on the features included

Next, Keith discussed IOGEAR's many mouse products. There's a USB optical MiniMouse that comes in both wired and wireless versions. There's also an optical Memory MiniMouse with 64 Mb of flash memory. This is like a mouse and USB thumb drive in one. It allows you to store your files and transport them to other computers without worrying about diskettes or CDs. (IOGEAR is also soon releasing a 128 Mb version. Keith said its arrival is imminent.) This mouse also comes with a convenient retractable cable, making it easy to store, transport and connect.

He then presented their USB/FireWire products. There was a USB/FireWire combo hub. (This adds USB and FireWire ports to a computer; it isn't a networking device.) There was a 7-port highspeed USB 2.0 hub. There was also a USB 2.0 & card reader combo hub, which could read from, write to, and process various memory cards. It was specified as a 12-4 card reader, meaning that it has 4 slots and can work with 12 different types of memory cards (with the ability to read from AND write to the cards)

Lastly, Keith presented an IOGEAR video product — an 8 port video splitter. It allows you to connect up to 8 video sources and change between them with a remote control

Keith mentioned that everything he presented will work with both PCs and Mac Minis

There were also quite a few IOGEAR products that Keith hadn't had time to present. These included Bluetooth print servers and the device he was using for his presentation — the Phaser presentation tool. It includes a laser pointer and a mouse trackball, which he used throughout the presentation for moving and clicking his on-screen mouse, wirelessly. (It's made to look just like the phaser device in the Star Trek TV series.)

### Meeting Reports

<span id="page-24-0"></span>A member asked what Keith's choice would be, in terms of USB vs. FireWire. Keith's choice was that although FireWire is faster, USB is definitely becoming the industry standard. Even Macs have embraced USB, which was surprising because Apple was a creator and big supporter of FireWire

The meeting ended as usual with our raffle, which included IOGEAR products donated by Keith. In the members-only raffle, for those wearing badges, a copy of STOPzilla was given away. This is a powerful anti-spyware, anti-adware, popup-stopper utility

Next month – The one – the only – the irrepressible STEVE GIBSON will be here for his always interesting and exciting take on the latest and most interesting spam and spyware stopping, virus crushing systems. He'll also bring us up to date on the growing world of interconnectivity. **HIS PRESENTA-TIONS ARE NOT TO BE MISSED. BRING YOUR FRIENDS**.

## **Computer Aided Investing (CAI) SIG**

### *Bob Krishfield, NOCCC* Market Review:

Using charts from StockCharts.com, we reviewed the market in its continuing downtrend. While the S&P500 has been bouncing up and down in a 60 point range, the NASDAQ is depressed and not providing the leadership the market needs to start a rally. Looking at the SOX index, semiconductors have failed in their leadership role, sitting on their 200 day moving average. The SOX is showing an inverse head and shoulders pattern which could turn out to be very bullish and break things loose soon. The market timing indicators for the major indices are starting to show signs of a turnaround, but the daily charts are not confirmed by weekly charts, indicating the rally would likely be short lived. Gold is halted in its move, but oil has not and it seems to be the one sector that is now making money. Discussions about the long term economics of oil lead to the conclusion that demand is greater than supply and will worsen over the next decade. Since alternative energy is not available in this period, oil and oil related stocks could be the strongest growth area for a long time. Looking at the various oil industry groups – each had good upward chart movements for the past 6 months, and we used AmiBroker to browse through the stocks in some of the groups to see many hot performers.

Finding Quality Performers in Oil

Selecting about 50 oil stocks, Amibroker Explorer generated a spreadsheet listing of the annual performance, maximum drawdown, and ulcer performance index which was used to rank the performance of the sample. The top 30 were selected, discarding drawdowns over 20. This gave us a list of oil stocks that had good recent performance. The next task was to look at fundamentals to identify if these were "quality" companies before making an investment in them. Quality was determined using the methods from NAIC Stock Selection Guide technique of evaluating a stock using 5-10 years worth of sales, earnings, profits, and stock prices, and looking at the consistency of growth trends plotted on a log graph. "Quality" stocks were those stocks with over 5 years of history and had rising earnings growth plots similar to sales growth plots and price plots. If the histories did not plot in a rising trend, "quality" could not be rated as good. This was accomplished using the Stock Investment Guide program (\$39 for Macs and PCs from Churr.com.) A "quality" rating of  $A - D$ was assigned to the list and the results [are available on my website, http://](http://home.socal.rr.com/bobkrish/) home.socal.rr.com/bobkrish/. Using fundamental analysis to supplement technical analysis is intended to reduce the investment risk in selecting stocks. It does not reduce the market risk, which is high for oil stocks since they have been

subject to a lot of speculation.

Using Excel for Analysis

The use of a spreadsheet is a powerful tool for managing data and computing relationships among the rows and columns. Ted Williams provided a handout and continued his presentation on a number of Excel features and how to use them in examples. More of this material will be covered in future meetings.

Other topics for next meeting will cover selling strategies using trailing stops, more on fundamental analysis for picking stocks, and other techniques members are using in their own portfolios.  $\blacksquare$ 

## **Macintosh April SIG Report**

### *By C. Lemire, MA, NOCCC*

Welcome one and all to Lake Macintosh where the men are suave, the women are brilliant and the children are all service techs in training. [an off to Garrison K.] As we meet this fine Sunday morning at historical Chapman College, room 221, Wilkinson Hall, the sun is warming the south windows and the remaining members of the Finance SIG are surprisingly leaving on time (they usually run over as they have much to consult about managing money.

An inquiring member approaches with a question concerning sending pictures between a PC (on AOL) and a Mac (not on AOL). The problem being more about AOL then the actual photos themselves, I explain the process to either get AOL to accept attachments or have the Mac sender put the photos in-line with the text. Type the desired text then COPY-PASTE the images inside the email. These images must be reduced beforehand to JPGs and as small a file size as possible (unless you have lots of RAM and a powerful email program.

Or, if reading pictures as attachments,

**Continued on next page**

## <span id="page-25-0"></span>Meeting Reports

Go To the EDIT choice of the MENU bar, select PREFERENCES, select DISPLAY and reading thru the choices check the box regarding SHOW ATTACHED PIC-TURES IN MESSAGES (Outlook Express) to see the pictures inside the email message. If not, they are attached files which must be downloaded to the hard drive for viewing in a picture rendering application (i.e. PhotoShop). Turns out the next arrival to the SIG had similar ponderings. In her case, she had a PhotoShop image with text made of 3 layers which she needed to FLATTEN and SAVE AS a JPG file type. Save the original PhotoShop picture as 3 layers just in case she wants to alter or re-use the elements later. The file can be sent as an inline image, as an attachment or better, if as an attachment, compress the file with a Zip or Stuff program to protect the file aspects. The receiver need only have the free Expander version of the compression program to see the file in its original form (after downloading to their hard drive).

A plaintive questor walked in clutching a keyboard from an older style CRTtype lime green iMac telling the sad tale of its demise. Milk and electronics do not go together and no amount of disassembly and cleaning had brought it back. The greatest loss being now the colorcoordinated set was interrupted by a mismatched keyboard. She was provided with several names to contact to plead for a lead to either repair the un-repairable or find a keyboard from a discarded lime green iMac. Perhaps the old beige uniformity had its benefits.

Taking a moment aside, the loss of John Wilner in December and my own buying a new home with a leaky roof during these past heavy rains has set back our little group from redirecting the NOCCC Mac SIG page to Carla's site. Please be patient with us as we make the adjustments necessary to help members find us. As always, we are at room 221 Wilkinson at 11:15 am on NOCCC Sunday and the contact info in the Bytes is correct. ■ ■

## **NOCCC Proposed Board of Directors**

**President –** Elise Edgell **Vice President-**Herb Wong **Secretary-Open Treasurer-**Alan Pearlman **Past President-**Cathy Margolin

**Directors:** John Carlson Dave Keays Open Position George Margolin Richard Miller Else Olovsson Gerry Resch Jim Sanders

**Non Elected Positions:** Editor-Jim Sanders Webmaster-Herb Wong Web Advisor- J im Peugh

## **MAC SIG** *FROM PAGE 7* **It Pays to Read the End User License Agreement (EULA)**

Dakota Dunes, South Dakota - Mar 1, 2005 -

PC Pitstop just paid \$1,000 to Doug Heckman of Chico, California for doing a simple thing - reading a license agreement."When we introduced our new PC optimization software, Optimize, in September 2004, we buried a special financial consideration clause in the license agreement," explained Keith Linden, PC Pitstop's vice president of sales and marketing.

After more than 4 months and 3,000 product sales, one person finally responded. "We ran our experiment because spyware companies often bury invasive and irregular terms in long and confusing license agreements. We hope our experiment will highlight how spyware companies are able to get their software onto the PCs of so many unsuspecting users," continued Linden.

PC Pitstop asked New York Times columnist Larry Magid to further research the relationship between license agreements and spyware, to see whether these agreements are truly binding contracts. To read his full article, "It Pays to Read License [Agreements", go to http://](http://www.pcpitstop.com/spycheck/eula.asp) www.pcpitstop.com/spycheck/eula.asp.

Heckman commented on his windfall, "I would say that I have been lucky. But some say that we make our own luck. I saw what I was looking at when I read the EULA." Heckman wasn't lucky at all. He has shown us that it takes attention to detail and a willingness to read license agreements to keep spyware off your PC

Larry Magid is a syndicated technology columnist and broadcaster for two decades, and contributes to CBS News, the New York Times, U.S. News & World Report and other publications. About PC Pitstop LLC

PC Pitstop LLC was founded in November 1999, and launched its Web site, http:/ /www.pcpitstop.com, in March 2000. It has become the world's largest PC diagnostic and help web site. The site has received critical acclaim from Computer Shopper, PC World, LockerGnome, and TechTV.

### **New Law** *FROM PAGE 7*

free reports beginning December 1, 2004.

Consumers in the Midwestern states – Illinois, Indiana, Iowa, Kansas, Michigan, Minnesota, Missouri, Nebraska, North Dakota, Ohio, South Dakota, and Wisconsin – can order their free reports beginning March 1, 2005.

Consumers in the Southern states – Alabama, Arkansas, Florida, Georgia, Kentucky, Louisiana, Mississippi, Oklahoma, South Carolina, Tennessee, and Texas – can order their free reports beginning June 1, 2005.

Consumers in the Eastern states – Connecticut, Delaware, Maine, Maryland, Massachusetts, New Hampshire, New Jersey, New York, North Carolina, Pennsylvania, Rhode Island, Vermont, Virginia, and West Virginia – the District of Columbia, Puerto Rico, and all U.S. territories can order their free reports beginning September 1, 2005.

### **How do I order my free report?**

You can order your free annual credit report online at www.annualcreditreport.com, by calling 877-322-8228, or by completing the Annual Credit Report Request Form (http:/ /www.ftc.gov/bcp/conline/pubs/credit/ freereports.htm) and mailing it to: Annual Credit Report Request Service, P.O. Box 105281, Atlanta, GA 30348-5281.

When you order, you need to provide your name, address, Social Security number, and date of birth. To verify your identity, you may need to provide some information that only you would know, like the amount of your monthly mortgage payment.

For more information on free annual credit reports, read Your Access to Free Credit Reports [\(http://www.ftc.gov/bcp/](http://www.ftc.gov/bcp/conline/pubs/credit/freereports.htm) conline/pubs/credit/freereports.htm).

### **PRODUCTS** *FROM PAGE 18*

ers book + DVD authored by Mark Soper. A good reference if you are planning to enhance your PC. MSRP=\$25

**Windows XP Pro: The Missing Manual, 2nd Edition** – This superbly written, newly updated book from O'Reilly neatly fills the void, whether you use XP Pro on a corporate network or on your own PC. It is aimed at the novice or budding power user who wants to master the machine and get down to useful work. MSRP=\$30

**Windows XP Annoyances for Geeks, 2nd Edition** – This new update from O'Reilly is authored by David Karp and is written for intermediate and advanced users who want to turn Windows XP into the most efficient, reliable, customizable system that it can be. MSRP=\$35

**Word Hacks** – This new book from O'Reilly, authored by Andrew Savikas, offers tips and tools for customizing, programming, and automating Microsoft Word. This book explicitly covers only Word 2000, 2002, and 2003 although many of the "Hacks" will work with older versions. MSRP=\$25

**iPod & iTunes Garage** – Author Kirk McElhearn shows you how to get more music and way more magic from your iPod & iTunes. From Prentice Hall PTR. MSRP=\$25

**Implementing CIFS, the Common Internet File System** – An authoritative guide to the inner workings of Microsoft's Internet/intranet file sharing system from Prentice Hall authored by Christopher Hertel. MSRP=\$45

**Teach Yourself Java 2 in 24 Hours** – In 24 lessons, this beginner's book by Rogers Cadenhead from Sams Publishing, will take you through the fundamentals of Java programming. MSRP=\$25

**The Art of UNIX Programming** – Authored by Eric Raymond from Addison-Wesley, this book bring together philosophy, design patterns, tools, culture, and traditions for this best & most innovative software. MSRP=\$40 **Advanced UNIX Programming, 2nd Ed.**

– The classic guide to UNIX programming is authored by Marc Rochkind & published by Addison-Wesley. MSRP=\$45

**UNIX Shells by Example, 4th Ed.** – Author Ellie Quigley has thoroughly updated her classic book and delivers the information today's shell programmers need most – including comprehensive coverage of Linux shell programming with bash! The accompanying CD has a comprehensive shell programming code library with all source code & data files necessary for this book's hundreds of example programs. From Prentice Hall. MSRP=\$50

**A Practical Guide to Red Hat Linux, 2nd Ed.** – This 1100-page book (plus CDs) is authored by Mark Sobell & published by Prentice Hall walks you through everything that matters for the advanced operating systems. MSRP=\$50

**Moving to the Linux Business Desktop** – This book is the complete technical resource for migrating to Linux, administering efficiently, and using it to drive cost savings throughout your organization. Respected Linux Journal columnist Marcel Gagne walks you step-by-step through planning and managing the transition, getting users up and running, and keeping them happy. The accompanying CD is a bootable Linux "Knoppix" with thin-client software. From Addison-Wesley. MSRP=\$45

**Linux Programming by Example** – This book teaches Linux programming by showing & explaining well-written programs drawing from both V7 UNIX and GNU source codes. Authored by Arnold Robbins (who wrote UNIX in a Nutshell), the book is from Prentice Hall. MSRP=\$40

**Linux Pocket Guide** – This book by Daniel Barrett covers the most useful and important parts of day-to-day Linux in a concise & friendly style for beginners as well as experience users. From O'Reilly. MSRP=\$10

**Continued on page 30** Linux Desktop Garage – This book/CD by Susan Matteson from Prentice Hall PTR is full of tools and info to do practically everything with Linux. MSRP=\$30 **Understanding the Linux Virtual Memory Manager** – This book/CD, authored by Mel Gorman, presents both theoretical foundations & a line-by-line commentary in unprecedented detail. It

## **SIG List**

### <span id="page-27-0"></span>*Those who have listed an e-mail address would prefer to be contacted by e-mail rather than by phone, whenever possible*

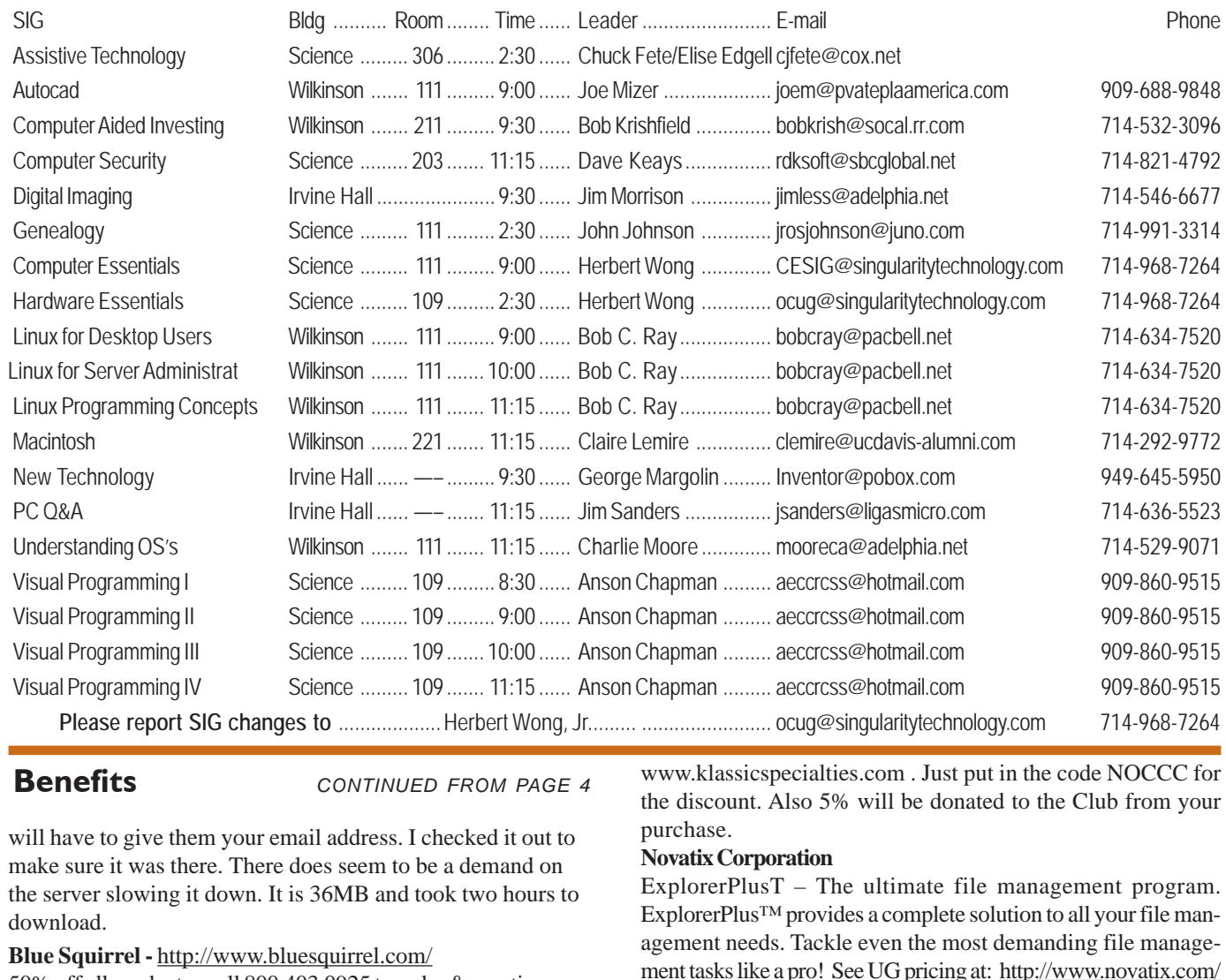

**Benefits** *CONTINUED FROM PAGE 4*

will have to give them your email address. I checked it out to make sure it was there. There does seem to be a demand on the server slowing it down. It is 36MB and took two hours to download.

### **Blue Squirrel -** <http://www.bluesquirrel.com/>

50% off all products - call 800.403.0925 to order & mention user group special pricing.

### **O'Reilly Books**

If you order directly from O'Reilly, [http://www.oreilly.com,](http://www.oreilly.com) [orders@oreilly.com,](mailto:orders@oreilly.com) or 800-998-9938, you are entitled to a 20% discount (and possibly free shipping). User Group discount code is DSUG.

**VOPT XP –** New Fast Defragmentation Program, is now out and will work with Win 95, 98, Me, 2000, and XP by Golden Bow software [\(http://www.goldenbow.com\)](http://www.goldenbow.com) . Download a free 30 day trial to see how fast it will defragment your hard drive. Mention "Margolin" to get the \$30 user group discount or \$10 off the \$40 price.

**Klassic Specialties** – Don Baker offers NOCCC members a 5% discount on ink cartridges, etc on his website, http://

[www.klassicspecialties.com](http://www.klassicspecialties.com) . Just put in the code NOCCC for the discount. Also 5% will be donated to the Club from your purchase.

### **Novatix Corporation**

ExplorerPlusT – The ultimate file management program. ExplorerPlus™ provides a complete solution to all your file management needs. Tackle even the most demanding file management tasks like a pro! See UG pricing at: [http://www.novatix.com/](http://www.novatix.com/purchase?P4774C) purchase?P4774C

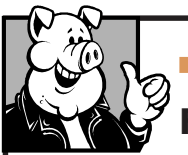

### **Pig SIG Open To ALL**

Meet us in the Cafeteria in Argyros Hall around 11:30 am (until about 1pm). If you're hungry, there is a buffet lunch and snack bars open.

There are several sets of tables where NOCCC people gather, eat and chat. Just look for the badges, grab a chair, and join in! This is an informal group, so many different subjects are discussed. It's a great opportunity to mix, mingle and network. See ya there!

## <span id="page-28-0"></span>**NOCCC Help Line**

The Help Line is in the true spirit of NOCCC, which is to help others to learn more about computers. The following is a list of Help Line Volunteers. The list is organized by the topic that each volunteer is willing to help you with. Please help us to keep this list current. Call or e-mail editor@noccc.org with additions, deletions, or corrections.

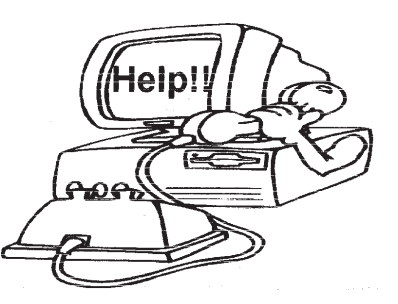

New volunteers for the Help Line would be appreciated! If you have an area of expertise to share, let us know

. The Help Line Volunteers are listed in the printed version of the Orange Bytes which is mailed to NOCCC members.

If you are an NOCCC member, and have a computer-related, non-commercial ad that you would like to have placed on the Internet, visit the *Classified Ads* section of our website at: **<http://www.noccc.org>** or contact Jim Sanders at **[jsanders@ligasmicro.com](mailto:jsanders@ligasmicro.com)**

Club members are also welcome to post **"Wanted"** or **"For Sale"**

notices on the kiosk, but please do not tape them on doors, windows, or walls.

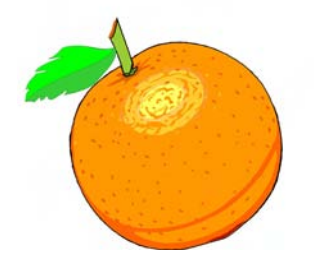

### **Products** from page 23

covers everything from physical memory description to outof-memory management. Published by Prentice Hall, MSRP=\$60

**Interprocess Communications in Linux** – The definitive guide to Linux processes and IPF for programmers and system administrators by John S. Gray from Prentice Hall. MSRP=\$50

**Building Applications with the Linux Standard Base** – An initiative of the Free Standing Group, the LSB is a set of standards designed to increase compatibility among Linux distributions and enable applications to run on any LSB-compliant system. This book (plus CD) shows developers how to create, test, and certify software for LSB-2 compliance. MSRP=\$45

**Managing Linux Systems with Webmin** – System Administration & Module Development by Jamie Cameron from Prentice Hall. MSRP=\$45

**Next Generation Application Integration** – From simple information to Web services, this book by David Linthicum from Addison-Wesley is an indispensable resource for those responsible for managing or implementing application-integration middleware. MSRP=\$40 **Open Source Network Administration** – Author James Kretchmar from MIT presents an extraordinary collection of open source tools for streamlining and improving virtually every facet of network administration. Publisher is Prentice Hall. MSRP=\$45

**J2EE Security for Servlets, EJBs, and Web Services** – This book by Pankaj Kumar from Prentice Hall is the definitive guide to securing server-side Java and covers every significant J2SE and J2EE security mechanism. MSRP=\$50

**The Effective Incident Response Team** – An Addison-Wesley book by Julie Lucas & Brian Moeller. A complete guide for network administrators & managers on dealing with computer attacks by intruders, worms, & viruses. MSRP=\$40

**Biometrics for Network Security** – Authored by expert Paul Reid, this book covers options ranging from fingerprint identification to voice verification to hand, face, & eye scanning from a practitioner's viewpoint. From Prentice Hall. MSRP=\$45

**Know Your Enemy - Learning About Security Threats, 2nd Ed** . – Max Kilger & Rob Lee provide an unrivaled "intelligence report" on those who use the Internet for destructive purposes plus an indepth guide to honeynets—high-interaction honeypots designed to capture extensive information on exactly how your enemies operate so you can protect your systems from them. Book  $+$  CD from Addison-Wesley. MSRP=\$50

**DEFEND I.T. – Security by Example** – Aimed at informationsecurity professionals and network administrators, this book shows you how to tap the best computer-security practices and industry standards to deter attacks and better defend networks. Written by Ajay Gupta & Scott Laliberte and published by Addison-Wesley. MSRP=\$35

**Secure Architectures with OpenBSD** – Written by Brandon Palmer & Jose Nazario, this book is the insider's guide to building secure systems using OpenBSD. It is a how-to for system and network administrators who need to move to a more secure operating system as well as a reference for those users who want to fully exploit every feature of the system. From Addison-Wesley. MSRP=\$35

**Essential Check Point FireWall-1 NG** – An installation, configuration, and troubleshooting Guide authored by Dameon Welch-Abernathy (aka "PhoneBoy") from Addison-Wesley/Pearson Education. MSRP=\$55

**WI-FOO The Secrets of Wireless Hacking** – This hands-on, prac-

tical guide covers everything you need to attack or protect any wireless network. Authored by Andrew Vladimirov, Konstantin Gavrilenko, & Adrei Mikhailovsky, the book is published by Addison-Wesley. MSRP=\$35

Real 802.11 Security, Wi-Fi Protected Access & 802.11i - An Addison-Wesley book by Jon Edney & William Arbaugh provides what you need to know on wireless LAN security. MSRP=\$45

.**Net Security & Cryptography** – A book from Addison-Wesley by Peter Thorsteinson & G. Ganesh provides practical & comprehensive coverage on implementing cryptography and security in the Microsoft .Net platform. MSRP=\$50

**Dreamweaver MX 2004 The Missing Manual** – This 836-page book offers a rich environment for building professional web sites. Armed with this book, both first-time and experienced Web designers can build stunning, interactive web sites to life. Authored by David Sawyer McFarland who has been designing web sites since 1995 and David Pogue, tech columnists for the NY Times. MSRP=\$35 **The Official Samba-3 How To and Reference Guide** – This book is part of Bruce Perens' "Open Source" series. Authored by John Terpstra & Jelmer Vernooij, this is the practical, authorative, stepby-step guide to cutting IT costs with Samba-3. From Prentice Hall. MSRP=\$50

**We the media** – This hard-cover book is authored by nationally known columnist and blogger Dan Gillmor of the San Jose Mercury Press. It discusses how modern communications technology and the Internet are transforming journalism. Published by O'Reilly. MSRP=\$25

**Succeeding with Open Source** – This book, authored by Bernard Golden and published by Addison-Wesley, is the first how-to book on the subject based on a product's characteristics such as quality, support, & longevity. MSRP=\$40

**Open Source Licensing** – Software Freedom & Intellectual Property Law – This is a complete guide to the law of open source for developers, managers, & lawyers; authored by attorney Lawrence Rosen, the book is published by Prentice Hall. MSRP=\$40

**The Design & Implementation of the FreeBSD Operating System** – This hard-cover book by Kirk McKusick & George Neville-Neil from Addison-Wesley is the most comprehensive, up-to-date, and authorative technical information on the internal structure of this open source operating system. MSRP=\$60

**PHP 5 Power Programming** – In this book from Prentice Hall, PHP 5's co-creator and two leading PHP developers show you how to make the most of its industrial-strength enhancements in any project. MSRP=\$40

**PHP-Nuke Garage** – This book shows you how to master the most powerful open source Web content system ever created, then use it to build whatever your heart desires, handson, step-by-step. Authored by Don Jones from publisher Pren Hall PTR. MSRP=\$25

Web Design Garage - This book has everything you need to help design your web site. From author Marc Campbell and publisher Pren Hall PTR. MSRP=\$30

**Outsource: Competing in the Global Productivity Race** – This hardcover book by Edward Yourdon presents a balanced view of why outsourcing is occurring, how it is likely to impact people's lives, and how best to prepare career-wise for the new realities it introduces. From Prentice Hall. MSRP=\$28

If you would like me to try to obtain a specific product (software, hardware, or book) to review, please contact me by phone or e-mail: Ted Littman, NOCCC Reviews Editor (714) 779-1936 [reviews@noccc.org.](mailto:reviews@noccc.org)

4/18/2005 ■

**Orange Bytes** is published monthly by: North Orange County Computer Club P.O. Box 3616, Orange, CA 92857 (714) 998-8080

### Commercial Display Advertisements are Welcome  [Contact — Editor@noccc.org.](mailto:editor@noccc.org)

### **RATES**

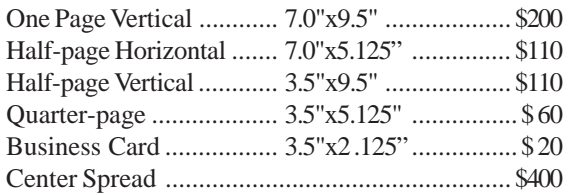

### **Deadline: Tenth of the month**

If you are interested in advertising in the publications of multiple User Groups throughout the region or nationally, you can learn more by contacting the User Group National Ad Program [Hal-PC Advertising—dj97@hal-pc.org](mailto:dj97@hal-pc.org) Please tell our advertisers that you saw their ad in the *Orange Bytes*

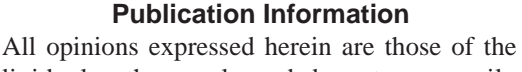

individual authors only and do not necessarily represent the opinions of the NOCCC, its officers, Board of Directors, the *Orange Bytes* newsletter or its editors. The NOCCC does not guarantee the accuracy or the correctness of advertising or articles in the *Orange Bytes*, nor does the NOCCC intend to endorse, rate, or otherwise officially comment on products available. Therefore, the readers are cautioned to rely on opinions presented exclusively at their own risk.

**Trademarks/Copyrights**—The mention of names of products in this publication without trademark or copyright symbols does not imply that they are not so protected by law.

**Production**—Camera-ready copy of this issue of *Orange Bytes* was produced with Adobe PageMaker 7.0 Type set with True Type: Times New Roman, Bauhaus 93, Arial and Humanist 521BT fonts

> Printed by **Windsor Enterprises PO Box 731 Garden Grove, CA 92842**

**(714) 539-4373 • Fax (714) 539-2170 [Email: PrintingLady@aol.com](mailto:printinglady@aol.com)**

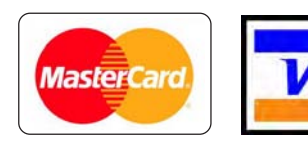

### **Membership Renewal**

When you turn in your Membership Renewal check, PLEASE fill out a Membership Renewal Application.

Memberships may also be re-newed on our Website:

<http://www.noccc.org>

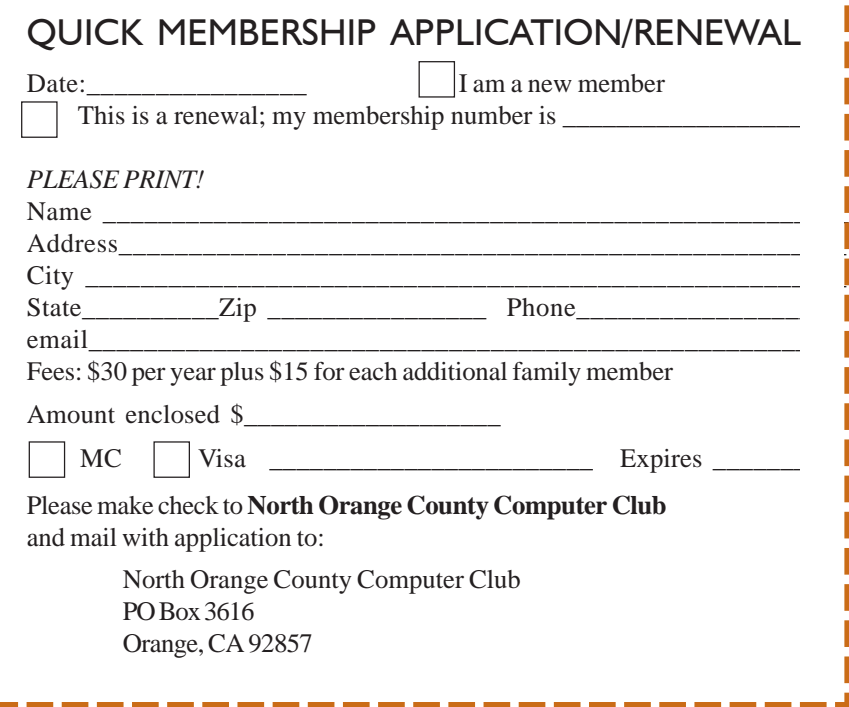

## Are You an NOCCC Member?

### <span id="page-31-0"></span>**Consider all that you get with membership and Join Now**

- z **Meetings**. Keep up with what's going on in the computer world. Hear outstanding industry representatives make presentations of the latest and greatest in computer products.
- z **Special Interest Groups**. Our 20 SIGs cover a broad spectrum of user interest; they invite you, whether you rank as beginner or seasoned computerist, to the lectures and demonstrations they sponsor, and to share computer knowledge.
- z **Get help with your current computer problems**. In the Random Access portions of the Irvine Hall meetings, you ask your question of the entire assemblage, and more than likely someone will have the answer.
- **The NOCCC HelpLine**. Some 20 NOCCC volunteers, experts in their fields, are ready to assist with your problems, and are as close as your telephone.
- **The** *Orange Bytes* **Newsmagazine**. Our Award Winning newsmagazine mailed monthly to your address reports on current activities and gives you articles and reviews geared toward your needs.
- **Raffles**. We have distributed thousands of dollars worth of hardware and software raffle prizes at our New Technologies and General meetings.
- **Product Review.** Write a review for this newsletter and keep the software, hardware, book or CD. Members reviews are published in this newletter.
- **Consignment Table**. We have a thriving consignment table on our regular meeting day in which we assist members to sell or buy all kinds of computer items.
- $\bullet$  Volunteer Work. You are given opportunities to help our activities with interesting assignments. *An all-volunteer organization*, you can join with other members in a variety of activities, write articles for our newsletter, conduct a seminar, run a SIG, man the help desk, show new members around, help the membership commitee, and more.

### **North Orange County Computer Club PO Box 3616 Orange CA 92857**

**Parking Information** — Chapman University's main parking lot is on the north side of the campus (enter from Walnut) and is free of charge for NOCCC's meetings on Sunday. Please feel free to park in the parking lots.

Parking is also free on the **campus-side** of the surface streets. The city of Orange's parking laws prohibit parking in front of residential housing which is across the street from Chapman University. **Expensive parking tickets will be issued to violators.**

The NOCCC Information Desk, Membership Desk, Reviews Desk, Consignment Table, and most of the meeting rooms are in Irvine/Hashinger Hall and the Science Center on the east side of the campus (near Center Street).

Become an NOCCC member by signing up at the Membership Desk on our general meeting day, usually the first Sunday of the month. Or simply fill out the form on the reverse side of this page and send it in!

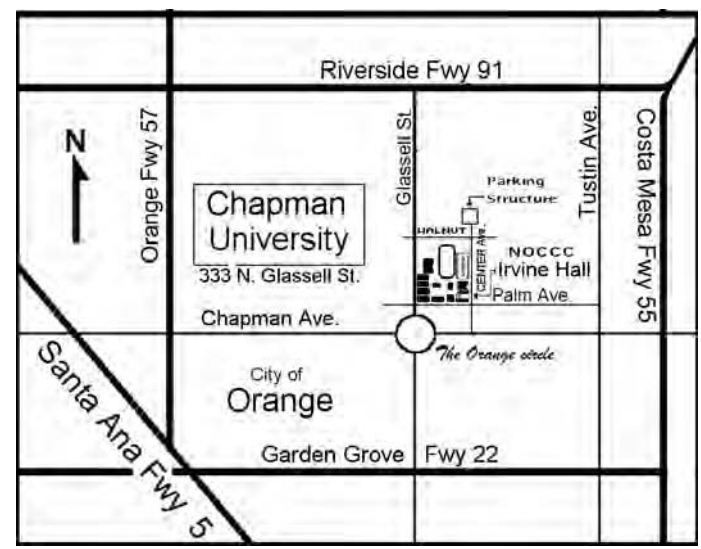

For current meeting information, please call **(714) 998-8080** for a recorded message.

> **NON-PROFIT ORG. U.S. POSTAGE PAID SANTA ANA CA PERMIT NO 1588**

**Address Service Requested**

**Members: Your expiration month and year appear on your mailing label. Please renew promptly, using the application inside.**